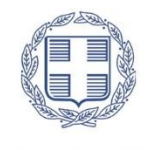

ENAHNIKH AHMOKPATIA

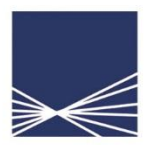

**AAAE** Ανεξάρτητη Αρχή Δημοσίων Εσόδων

# Οδηγίες χρήσης της εφαρμογής

«Δήλωση απόδοσης Παρακρατούμενων και Προκαταβλητέων Φόρων από Μισθωτή Εργασία και Συντάξεις, από Αμοιβές Επιχειρηματικής Δραστηριότητας καθώς και από Μερίσματα, Τόκους και Δικαιώματα»

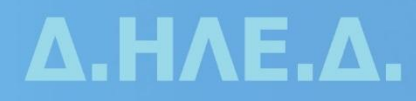

**Οδηγίες χρήσης της εφαρμογής «Δήλωση απόδοσης Παρακρατούμενων και Προκαταβλητέων Φόρων από Μισθωτή Εργασία και Συντάξεις, από Αμοιβές Επιχειρηματικής Δραστηριότητας καθώς και από Μερίσματα, Τόκους και Δικαιώματα».**

Στην εφαρμογή αυτή μπορούν να υποβληθούν 6 διαφορετικά είδη δηλώσεων απόδοσης παρακρατούμενων φόρων από:

- 1. Μισθωτή Εργασία και Συντάξεις
- 2. Επιχειρηματική Δραστηριότητα (παρακράτηση)
- 3. Επιχειρηματική Δραστηριότητα (προκαταβολή)
- 4. Μερίσματα
- 5. Τόκοι
- 6. Δικαιώματα

Κάθε υποβολή μπορεί να περιλαμβάνει ένα μόνο είδος δήλωσης. Η περιοδικότητα υποβολή της δήλωσης είναι μηνιαία και ακολουθεί την καταβολή της αμοιβής.

Παρακάτω περιγράφεται συνοπτικά η διαδικασία που θα ακολουθηθεί για την υποβολή του κάθε είδους δήλωσης, ενώ στο τέλος παρουσιάζεται ένα αναλυτικό παράδειγμα υποβολής αρχικής και τροποιητικής δήλωσης για αμοιβές από μισθωτή εργασία και συντάξεις. Η διαδικασία που περιγράφεται αναλυτικά στο παράδειγμα ακολουθείται αντίστοιχα και για τα υπόλοιπα είδη δηλώσεων.

#### **Βήματα υποβολής των δηλώσεων**

#### **1 ο βήμα: Παραγωγή του αρχείου υποβολής**

Η παραγωγή του αρχείου υποβολής θα γίνει από την Εφαρμογή δημιουργίας αρχείων προς υποβολή (συμπιεσμένο αρχείο zip) που βρίσκεται στην ιστοσελίδα της ΑΑΔΕ στο ακόλουθο link:

[https://www.aade.gr/epiheiriseis/forologikes-ypiresies/diloseis-parakratoymenon-prokatabliteon](https://www.aade.gr/epiheiriseis/forologikes-ypiresies/diloseis-parakratoymenon-prokatabliteon-foron/dilosi-apodosis-parakratoymenon-kai)[foron/dilosi-apodosis-parakratoymenon-kai](https://www.aade.gr/epiheiriseis/forologikes-ypiresies/diloseis-parakratoymenon-prokatabliteon-foron/dilosi-apodosis-parakratoymenon-kai)

Παραλλαγή της εφαρμογής αυτής έχει ήδη χρησιμοποιηθεί στο παρελθόν για την υποβολή των αρχείων βεβαιώσεων αποδοχών (οδηγίες εγκατάστασης περιλαμβάνονται στην ιστοσελίδα της ΑΑΔΕ).

Υπάρχει δυνατότητα δημιουργίας 3 ειδών αρχείων ανάλογα με την πηγή του εισοδήματος:

- 1. Βεβαίωση αποδοχών ή συντάξεων
- 2. Βεβαίωση αμοιβών από επιχειρηματική δραστηριότητα
- 3. Βεβαίωση εισοδημάτων από μερίσματα τόκους και δικαιώματα

Το αρχείο θα περιλαμβάνει αναλυτικά, **ανά ΑΦΜ**, την απόδοση της εκάστοτε αμοιβής, και των παρακρατούμενων φόρων, εισφορών και χαρτοσήμων, όπου υπάρχουν, σύμφωνα με την κωδικοποίηση των ειδών αμοιβών για τις παραπάνω πηγές εισοδήματος. Η κωδικοποίηση των ειδών αμοιβών, τα στοιχεία

των πινάκων με τις αναλυτικές εγγραφές που περιλαμβάνονται στη desktop εφαρμογή, καθώς και οι τεχνικές προδιαγραφές των πεδίων αυτών περιγράφονται στις Αποφάσεις:

- 1. Α.1099/2019 Καθορισμός του ηλεκτρονικού τρόπου υποβολής, καθώς και του τύπου και περιεχομένου της δήλωσης απόδοσης του φόρου και της ειδικής εισφοράς αλληλεγγύης του άρθρου 43Α του ν. 4172/2013 που παρακρατούνται στο εισόδημα από μισθωτή εργασία και συντάξεις, όπως ισχύει.
- 2. Α.1100/2019 Καθορισμός του ηλεκτρονικού τρόπου υποβολής, καθώς και του τύπου και περιεχομένου της δήλωσης απόδοσης του παρακρατούμενου φόρου στα εισοδήματα από μερίσματα, τόκους και δικαιώματα με βάση τις διατάξεις του άρθρου 64 του ν. 4172/2013.
- 3. Α.1101/2019 Καθορισμός του ηλεκτρονικού τρόπου υποβολής, καθώς και του τύπου και περιεχομένου της δήλωσης απόδοσης του παρακρατούμενου φόρου, σύμφωνα με τις διατάξεις, της περίπτωσης δ' της παραγράφου 1 του άρθρου 64 και των περιπτώσεων α' και γ' της παραγράφου 5 του άρθρου 69 του ν. 4172/2013.

## **2 ο βήμα: Υποβολή αρχείου**

Μετά την παραγωγή του αρχείου, το αρχείο θα υποβάλλεται στο link:

[https://www.aade.gr/epiheiriseis/forologikes-ypiresies/diloseis-parakratoymenon-prokatabliteon](https://www.aade.gr/epiheiriseis/forologikes-ypiresies/diloseis-parakratoymenon-prokatabliteon-foron/dilosi-apodosis-parakratoymenon-kai)[foron/dilosi-apodosis-parakratoymenon-kai](https://www.aade.gr/epiheiriseis/forologikes-ypiresies/diloseis-parakratoymenon-prokatabliteon-foron/dilosi-apodosis-parakratoymenon-kai)

#### στην ενότητα

«Είσοδος στην εφαρμογή υποβολής μηνιαίων αρχείων για τη λήψη αριθμού πρωτοκόλλου»

για να λάβει αριθμό πρωτοκόλλου. Ο αριθμός πρωτοκόλλου του αρχείου είναι σημαντικός, καθώς αποτελεί προσδιοριστικό στοιχείο της δήλωσης που θα υποβληθεί.

## **3 ο βήμα: Υποβολή δήλωσης**

Μετά την υποβολή του αρχείου και τη λήψη αριθμού πρωτοκόλλου ακολουθεί η υποβολή της δήλωσης. Η εφαρμογή είναι διαθέσιμη στο link των **«Δηλώσεων παρακρατούμενων φόρων και άλλων δηλώσεων»** με την ονομασία **«Δήλωση απόδοσης Παρακρατούμενων και Προκαταβλητέων Φόρων από Μισθωτή Εργασία και Συντάξεις, από Αμοιβές Επιχειρηματικής Δραστηριότητας καθώς και από Μερίσματα, Τόκους και Δικαιώματα»**. Η εφαρμογή αφορά δηλώσεις αρχικές, και τροποιητικές είτε λιγότερο, είτε το ίδιο, είτε περισσότερο χρεωστικές, για το έτος 2019 και μετά. Οι υπόχρεοι παρακράτησης φόρου από Μισθωτή Εργασία και Συντάξεις καθώς και από Αμοιβές Επιχειρηματικής Δραστηριότητας που έχουν υποβάλει ήδη ηλεκτρονικές δηλώσεις για τους μήνες Ιανουάριο του 2019 έως και σήμερα, θα πρέπει να προβούν, μέχρι την 31<sup>η</sup>/12/2019, σε τροποιητικές δηλώσεις των περιόδων που υπέβαλαν, προκειμένου να υποβληθεί στην Α.Α.Δ.Ε το αναλυτικό αρχείο εγγραφών των περιόδων αυτών. (Αποφάσεις Α.1099/2019 και Α.1101/2019). Όσοι υπόχρεοι έχουν υποβάλει για μήνες του έτους 2019 **έγχαρτες αρχικές** δηλώσεις στην αρμόδια ΔΟΥ, **δε θα υποβάλλουν ξανά** ηλεκτρονικές δηλώσεις με αναλυτικές εγγραφές. Αυτό διότι η ηλεκτρονική τους δήλωση στο σύστημα taxisnet θα χαρακτηριστεί ως αρχική με αποτέλεσμα να προκύψει εκ νέου ταυτότητα οφειλής.

Η «Προσωρινή Δήλωση Παρακρατούμενων και Προκαταβλητέων Φόρων από Μισθωτή Εργασία και Συντάξεις καθώς και από Αμοιβές Επιχειρηματικής Δραστηριότητας» εξακολουθεί να παραμένει ενεργή για τα έτη 2014 έως και 2018 όπου και θα υποβάλλονται οι αρχικές και οι περισσότερο ή καθόλου χρεωστικές τροποποιητικές δηλώσεις των ετών αυτών.

Όσον αφορά τις αρχικές και τροποποιητικές δηλώσεις τόκων μερισμάτων και δικαιωμάτων, αυτές υποβάλλονται έγχαρτα στη Δ.Ο.Υ. για τις **πληρωμές των αμοιβών** αυτών που πραγματοποιήθηκαν μέχρι και τις 20/3/2019 (ημερομηνία δημοσίευσης Α. 1100/2019). Πιο συγκεκριμένα, οι αρχικές και τροποποιητικές δηλώσεις που αφορούν πληρωμές για αμοιβές από τόκους, μερίσματα και δικαιώματα που καταβλήθηκαν από τους υπόχρεους παρακράτησης φόρου στους δικαιούχους έως και 20-3-2019, υποβάλλονται **έγχαρτα** στη Δ.Ο.Υ (Απόφαση Α.1100/2019 – Άρθρα 1 και 5).

Τα πεδία της δήλωσης της εφαρμογής θα **προσυμπληρώνονται** με τα συγκεντρωτικά ποσά που θα προκύπτουν βάσει των αναλυτικών εγγραφών του αρχείου που υποβλήθηκε στο 2 $^{\rm o}$  βήμα.

To link με το οποίο ο χρήστης μπορεί να κάνει είσοδο στην εφαρμογή είναι το ακόλουθο:

[https://www.aade.gr/epiheiriseis/forologikes-ypiresies/diloseis-parakratoymenon-prokatabliteon](https://www.aade.gr/epiheiriseis/forologikes-ypiresies/diloseis-parakratoymenon-prokatabliteon-foron/dilosi-apodosis-parakratoymenon-kai)[foron/dilosi-apodosis-parakratoymenon-kai](https://www.aade.gr/epiheiriseis/forologikes-ypiresies/diloseis-parakratoymenon-prokatabliteon-foron/dilosi-apodosis-parakratoymenon-kai)

## **Αναλυτικό Παράδειγμα**

# **«Υποβολή αρχικής και τροποιητικής δήλωσης Παρακρατούμενων Φόρων από Μισθωτή Εργασία και Συντάξεις για το μήνα Ιανουάριο του έτους 2019»**

(Τα ποσά ακαθάριστων αποδοχών, κρατήσεων εκτός φόρου, καθαρών αποδοχών, παρακρατηθέντων φόρων, ειδικής εισφοράς αλληλεγγύης, χαρτοσήμου και ΟΓΑ χαρτοσήμου είναι εντελώς τυχαία, δεν προκύπτουν από τους υφιστάμενους συντελεστές και έχουν επιλεχθεί, ειδικά, για να είναι εύληπτα από τον αναγνώστη)

## **1 ο βήμα: Παραγωγή του αρχείου υποβολής**

Η desktop εφαρμογή της παραγωγής των μηνιαίων αρχείων αναλυτικών εγγραφών θα πρέπει να έχει αποθηκευθεί στον υπολογιστή του χρήστη, σύμφωνα με τις οδηγίες που παρέχονται στην ιστοσελίδα της ΑΑΔΕ. Επειδή η εφαρμογή θα βελτιώνεται και θα εμπλουτίζεται διαρκώς, ο χρήστης θα πρέπει να προβαίνει στην ανάκτηση της τελευταίας έκδοσης της εφαρμογής με την οποία θα ενημερώνεται η ιστοσελίδα.

Η εκκίνηση της desktop εφαρμογής πραγματοποιείται με διπλό κλικ στο executable αρχείο **apcmonthlyDesktop.exe**. Στην αρχική οθόνη **ΔΕΝ ΕΙΣΑΓΟΝΤΑΙ ΚΑΘΟΛΟΥ ΔΕΔΟΜΕΝΑ** αλλά εκτελούνται τα εξής βήματα: επιλέγεται το μενού **«Αρχείο»**, κατόπιν η επιλογή **«Νέο»** και **τώρα** ο χρήστης ξεκινάει την εισαγωγή δεδομένων. Στην περίπτωση που ο χρήστης είχε δημιουργήσει ήδη ένα αρχείο και θα ήθελε να το ανοίξει εκ νέου για να το επεξεργαστεί, επιλέγεται από το μενού **«Αρχείο»** η επιλογή **«Άνοιγμα»**.

Στο παράδειγμα αυτό θα δημιουργηθεί ένα **ΝΕΟ** αρχείο. Κατά την επιλογή Νέου αρχείου η εφαρμογή ζητά από το χρήστη να επιλέξει το είδος του αρχείου που επιθυμεί να δημιουργήσει. Όπως προαναφέρθηκε, υπάρχουν 3 επιλογές, οι εξής:

- 1. Βεβαίωση αποδοχών ή συντάξεων
- 2. Βεβαίωση αμοιβών από επιχειρηματική δραστηριότητα
- 3. Βεβαίωση εισοδημάτων από μερίσματα τόκους και δικαιώματα

Στο παράδειγμα αυτό επιλέγεται η **«Βεβαίωση αποδοχών ή συντάξεων»** και κατόπιν το κουμπί **«Εντάξει».**

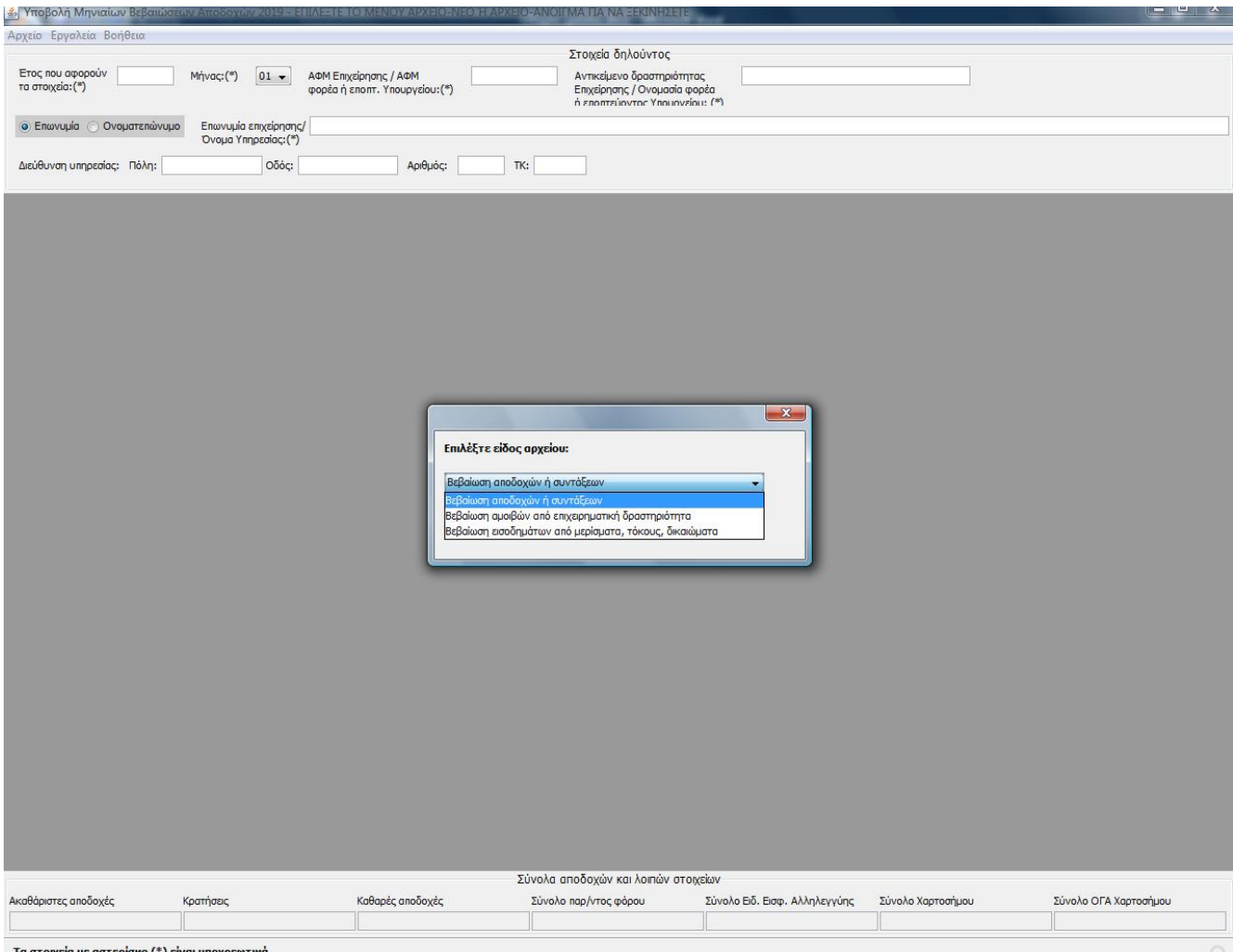

Τα στοιχεία με αστερίσκο (\*) είναι υποχρεωτικά

Στην οθόνη που εμφανίζεται αρχικά, ο χρήστης συμπληρώνει τα πληροφοριακά στοιχεία του αρχείου, ενώ συμπληρώνει υποχρεωτικά τα πεδία που φέρουν αστερίσκο:

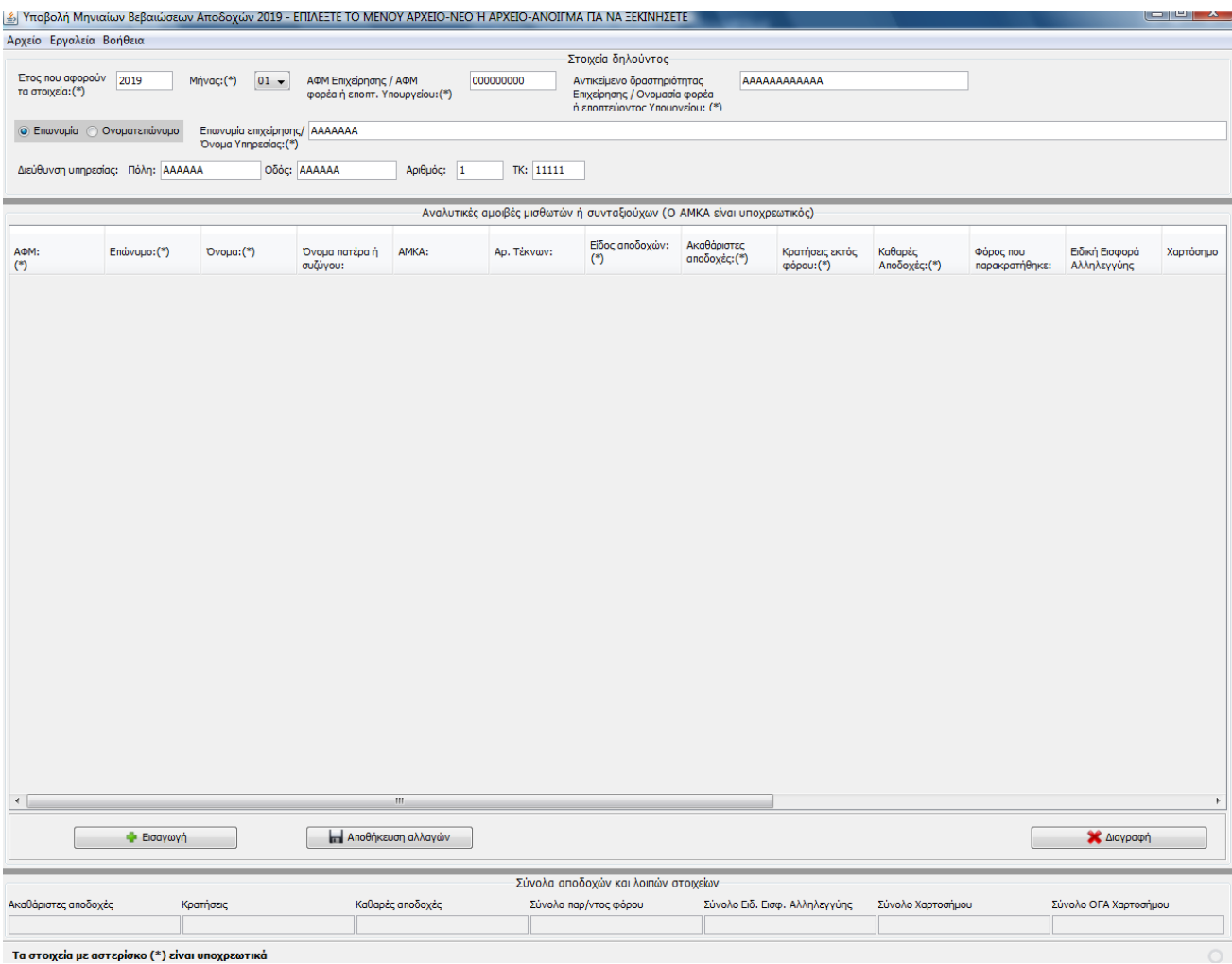

Μετά τη συμπλήρωση των πληροφοριακών στοιχείων του αρχείου, ο χρήστης ξεκινά την εισαγωγή των αναλυτικών εγγραφών. Για να εμφανιστεί μια κενή εγγραφή θα πρέπει ο χρήστης να κλικάρει το κουμπί **«Εισαγωγή»**. Ο χρήστης θα πρέπει να εισάγει τα απαραίτητα στοιχεία της εγγραφής, με ιδιαίτερη προσοχή στα υποχρεωτικά πεδία. Κάθε φορά που ο χρήστης θα επιθυμεί να εισάγει νέα εγγραφή θα πρέπει να κλικάρει το κουμπί **«Εισαγωγή»,** ενώ όταν την ολοκληρώνει θα πρέπει να κλικάρει **«Αποθήκευση Αλλαγών»**. Στην περίπτωση που ο χρήστης επιθυμεί τη διαγραφή μιας εγγραφής θα κλικάρει το κουμπί **«Διαγραφή»**. Κάθε εγγραφή αφορά ένα συγκεκριμένο κωδικό αμοιβής. Συνεπώς, το ίδιο ΑΦΜ μπορεί να βρίσκεται σε διαφορετικές εγγραφές που αφορούν διαφορετικό κωδικό αμοιβής.

**Σημεία που χρήζουν προσοχής αποκλειστικά για το αρχείο αναλυτικών εγγραφών για αμοιβές από μισθούς και συντάξεις**

- 1. Εκτός από τα υποχρεωτικά πεδία που φέρουν αστερίσκο, είναι υποχρεωτική και η συμπλήρωση του πεδίου του **«ΑΜΚΑ»** σε κάθε εγγραφή.
- 2. Βάσει των διατάξεων του κώδικα τελών χαρτοσήμου (άρθρο 15 ε παράγραφοι 6 και 7), το χαρτόσημο στις «αμοιβές τρίτων» βαρύνει την **ακαθάριστη αμοιβή.** Συνεπώς, στην τελική υποβολή της ηλεκτρονικής δήλωσης θα φαίνεται το **100%** του οφειλόμενου χαρτοσήμου και θα εισπράττεται ηλεκτρονικά. Αυτό σημαίνει ότι στις περιπτώσεις όπου υπάρχουν ιδιωτικές συμφωνίες, βάσει των

οποίων ο εργαζόμενος καταβάλλει ένα μέρος του χαρτοσήμου και το υπόλοιπο το καταβάλλει ο εργοδότης, το ποσό του χαρτοσήμου που έχει τυχόν συμφωνηθεί να επιβαρύνει τον εργαζόμενο δε θα αφαιρεθεί από τις ακαθάριστες αμοιβές του ως παρακράτηση φόρου.

Για τους ακόλουθους κωδικούς αμοιβών υπάρχει η δυνατότητα βεβαίωσης χαρτόσημου:

Κατηγορίες: 1, 2, 3, 4 (**αμοιβές ασκούμενων δικηγόρων κ.α.**), 5, 6, 15, 37, 41, 42, 45, 47, 48, 50, 51, 56, 57, 58, 95, 96, όπως και όλοι οι κωδικοί που αφορούν την καταβολή αναδρομικών αποδοχών 20, 21, 22, 30, 31, 32, 33, 35, 36. Επισημαίνεται ότι η κατάργηση του χαρτοσήμου για τη μισθωτή εργασία και τις συντάξεις επήλθε από την 1.1.2002.

Οι «αμοιβές τρίτων» που υπόκεινται σε χαρτόσημο αφορούν τόσο τις περιπτώσεις της Α. 1099/2019, όσο και της Α. 1101/2019 και κρίνονται κατά περίπτωση βάσει των οδηγιών που έχουν δοθεί από τη Διοίκηση (ΠΟΛ 1069/2002, κ.α.). Ο φορολογούμενος, μέσω της ηλεκτρονικής δήλωσης-εφαρμογής, αποδίδει χαρτόσημο στις περιπτώσεις που εξακολουθεί να υφίσταται τέτοια υποχρέωση.

- 3. **Δε** θα συμπληρωθούν για καμία εγγραφή τα πεδία **«Αλλοδαπός», «Χώρα» και «Συντελεστής Φορολόγησης»**.
- 4. **Δεν επιτρέπεται** η εισαγωγή αρνητικών ποσών στις αναλυτικές εγγραφές**.**
- 5. Όσον αφορά τις αμοιβές των πληρωμάτων εμπορικών πλοίων, σύμφωνα με την Α. 1176/2019, αναστέλλεται η εφαρμογή των διατάξεων της Α.1099/2019 (ΦΕΚ 949/Β'/20.3.2019) Απόφασης Διοικητή Α.Α.Δ.Ε., μέχρι 31 Δεκεμβρίου 2019. Για το χρονικό διάστημα αυτό, ο παρακρατούμενος φόρος και η ειδική εισφορά αλληλεγγύης του άρθρου 43Α του ν. 4172/2013 από μισθωτή εργασία για τα πρόσωπα αυτά αποδίδονται από τους υπόχρεους με χειρόγραφες δηλώσεις ανά πλοίο και με αναλυτικές εγγραφές ανά εργαζόμενο, το αργότερο μέχρι το τέλος του δεύτερου μήνα από την ημερομηνία που οι αποδοχές αυτές καθίστανται δεδουλευμένες, ακόμα κι αν αυτές δεν έχουν πραγματικά καταβληθεί στους δικαιούχους.

Εξαιρετικά, ο φόρος και η ειδική εισφορά αλληλεγγύης του άρθρου 43Α του ν. 4172/2013 που παρακρατείται για τις αποδοχές πληρωμάτων (δεδουλευμένες και μη), για το χρονικό διάστημα μέχρι την 31 Δεκεμβρίου 2019, κατ' εφαρμογή των διατάξεων του άρθρου 19 του ν. 27/1975 στην περίπτωση μεταβίβασης ή υποθήκευσης πλοίου, αποδίδεται με χειρόγραφη δήλωση πριν από τη χορήγηση της βεβαίωσης του άρθρου αυτού από την αρμόδια Δ.Ο.Υ.

6. Όσον αφορά τον κωδικό 37 «Καταβληθείσα αποζημίωση απόλυσης μετά την αφαίρεση του φόρου για την οποία απέκτησε το δικαίωμα είσπραξης στο τρέχον έτος» διευκρινίζεται ότι τα εισοδήματα του κωδικού αυτού φορολογούνται αυτοτελώς. Συνεπώς, ως ακαθάριστο ποσό θα αναγράφεται το ποσό της αποζημίωσης μείον το φόρο, προκειμένου να συμφωνεί με το ετήσιο αρχείο, ανεξάρτητα από τον τρόπο δήλωσης του ακαθάριστου ποσού της αποζημίωσης στα βιβλία της επιχείρησης (ουσιαστικά απεικονίζεται η αποζημίωση απόλυσης, όπως περιγράφεται στον τίτλο της κατηγορίας 37). Δηλαδή, αν το συνολικό ποσό αποζημίωσης είναι π.χ. 1000€ και ο φόρος που αντιστοιχεί 200€, τότε στις Ακαθάριστες αμοιβές θα πρέπει να μπει το ποσό 800€ και στο ποσό του φόρου το ποσό των 200€. Στο Ε1 θα μεταφερθεί σωστά το ποσό των 800€.

**Η φορολογική μεταχείριση** αποζημίωσης απόλυσης διευκρινίζεται στο έγγραφο της **ΔΕΑΦ Α 1054386 ΕΞ 2016/5.4.2016.**

Η αποζημίωση λόγω καταγγελίας της σύμβασης εργασίας, που καταβάλλεται σε δόσεις που αντιστοιχούν σε διαφορετικά φορολογικά έτη, δηλώνεται τμηματικά στα φορολογικά έτη που εισπράχθηκε η κάθε δόση, καθόσον το δικαίωμα είσπραξης του δικαιούχου της αποζημίωσης αντιστοιχεί στο χρόνο είσπραξης της κάθε δόσης που δικαιούται. Στις περιπτώσεις αυτές οι υπόχρεοι για την υποβολή του ηλεκτρονικού αρχείου βεβαιώσεων οφείλουν να αποστέλλουν στο

μηνιαίο αναλυτικό αρχείο μόνο το τμήμα της αποζημίωσης που πραγματικά εισπράχθηκε μέσα στο φορολογικό έτος και όχι τη συνολικά οφειλόμενη αποζημίωση.

- 7. Όλες οι παροχές σε είδος του κωδικού 15 προς τους εργαζόμενους του άρθρου 13 του ΚΦΕ δύνανται να υποβάλλονται με την τελευταία προσωρινή δήλωση μηνός Δεκεμβρίου του έτους.
- 8. Για τις αμοιβές με εργόσημο δεν υφίσταται θέμα παρακράτησης φόρου και συνεπώς και θέμα υποβολής δήλωσης παρακρατούμενου φόρου καθόσον κατά την εξόφλησή του εργοσήμου δεν παρακρατείται φόρος παρά μόνο ασφαλιστικές εισφορές. Στο ετήσιο αρχείο βεβαιώσεων οι αμοιβές που αφορούν το εργοσημο αποστέλλονται από τους ασφαλιστικούς φορείς.

Παράδειγμα συμπλήρωσης του πίνακα αναλυτικών εγγραφών είναι το ακόλουθο:

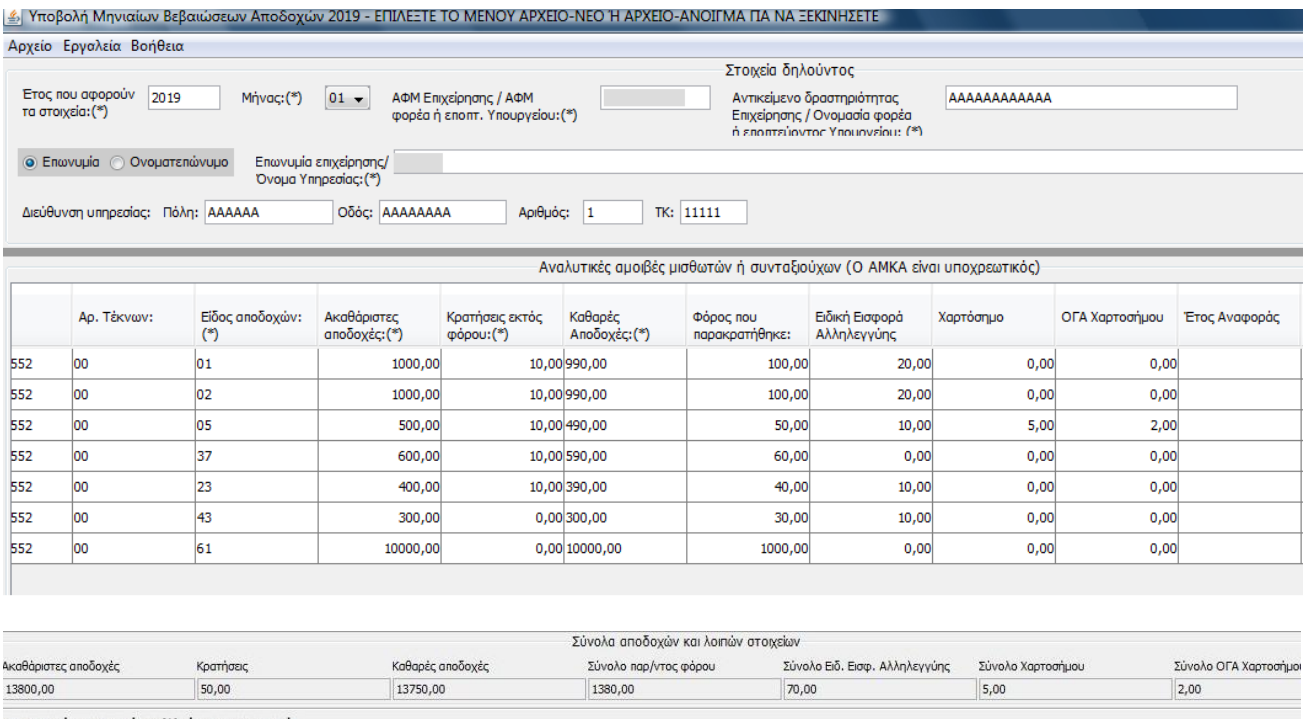

Τα στοιχεία με αστερίσκο (\*) είναι υποχρ

Παρατηρούμε ότι στο κάτω μέρος του πίνακα αθροίζονται τα ποσά που αφορούν στα εκάστοτε αριθμητικά πεδία του πίνακα. Τα ποσά, όμως, που θα μεταφερθούν συγκεντρωτικά στην τελική δήλωση (3° βήμα) θα κατανεμηθούν στα αντίστοιχα πεδία της δήλωσης, βάσει των ειδών των αμοιβών που έχουν καταχωρηθεί σε αυτόν τον πίνακα. Αν δεν είστε φορέας Γενικής Κυβέρνησης συνεχίστε στη σελίδα 13.

#### **Όσον αφορά τους φορείς γενικής κυβέρνησης:**

Σύμφωνα με την Α. 1185/2019 προστίθενται δύο νέοι κωδικοί 95, 96 που αφορούν μόνο τους φορείς γενικής κυβέρνησης.

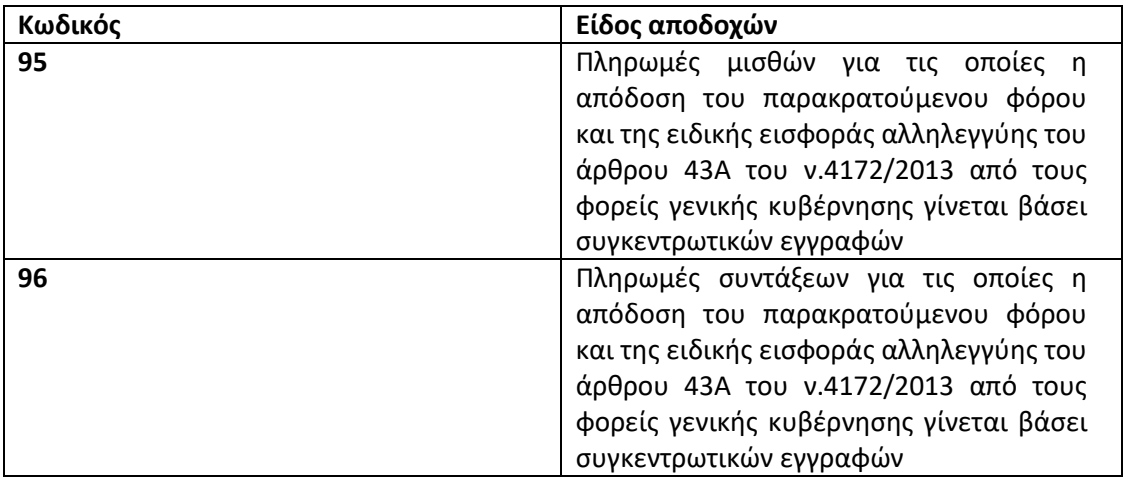

Αυτό σημαίνει ότι, σε περίπτωση που ο φορέας γενικής κυβέρνησης **πριν τη νέα εφαρμογή υποβολής δηλώσεων ήταν υπόχρεος** σε υποβολή προσωρινής δήλωσης απόδοσης παρακρατούμενου φόρου από μισθωτή εργασία και συντάξεις, καθώς και ειδικής εισφοράς αλληλεγγύης του άρθρου 43Α του ν.4172/2013, θα υποβάλλει πλέον δήλωση απόδοσης των ποσών αυτών με συγκεντρωτικές εγγραφές, σύμφωνα με την παρούσα απόφαση, κάνοντας χρήση των κωδικών 95 και 96. Δηλαδή, οι φορείς αυτοί δε θα υποβάλλουν αρχείο αναλυτικών εγγραφών. Θα δημιουργούν αρχείο στο οποίο θα υποβάλλουν, όταν απαιτείται, δήλωση απόδοσης του παρακρατούμενου φόρου και της ειδικής εισφοράς αλληλεγγύης του άρθρου 43Α του ν.4172/2013 για πληρωμές μισθών, μια συγκεντρωτική εγγραφή, με τον κωδικό 95. Όταν απαιτείται δήλωση απόδοσης του παρακρατούμενου φόρου και της ειδικής εισφοράς αλληλεγγύης του άρθρου 43Α του ν.4172/2013 για πληρωμές συντάξεων, θα δημιουργούν αρχείο με μια συγκεντρωτική εγγραφή με τον κωδικό 96.

Σε περίπτωση που ο φορέας γενικής κυβέρνησης **πριν τη νέα δήλωση δεν ήταν υπόχρεος** σε υποβολή προσωρινής δήλωσης απόδοσης παρακρατούμενου φόρου από μισθωτή εργασία και συντάξεις καθώς και ειδικής εισφοράς αλληλεγγύης του άρθρου 43Α του ν.4172/2013 (π.χ. στις περιπτώσεις που ο φορέας γενικής κυβέρνησης πληρώνει μισθούς μέσω της Ε.Α.Π. και δεν υπέβαλε προσωρινή ηλεκτρονική δήλωση απόδοσης παρακρατούμενων φόρων), θα συνεχίσει **να μην είναι υπόχρεος** σε προσωρινή ηλεκτρονική δήλωση απόδοσης παρακρατούμενων φόρων για τις πληρωμές αυτές.

Στην περίπτωση που απαιτείται να χρησιμοποιηθούν οι κωδικοί 95 είτε / και 96, ο υπόχρεος θα προβαίνει στη δημιουργία μιας εγγραφής για τον κάθε κωδικό όπου δεν θα συμπληρώνεται το πεδίο «ΑΦΜ» και στα πεδία «Επώνυμο» και «Όνομα» θα εισάγεται ο χαρακτήρας της παύλας (-).

Στην περίπτωση που ο χρήστης θέλει να εισάγει ποσό μεγαλύτερο των 99.999.99,99 τότε θα πρέπει το ποσό αυτό να σπάσει σε μικρότερα ποσά και να γίνουν περισσότερες εγγραφές με τον κωδικό 95 ή 96 κατά περίπτωση. Στις περιπτώσεις αυτές, όταν δηλαδή ο χρήστης θέλει να εισάγει πολλές εγγραφές για υπόχρεους χωρίς ΑΦΜ με τον ίδιο κωδικό αποδοχών, δεν θα πρέπει να αφήνει εντελώς κενά τα ΑΦΜ, αλλά θα πρέπει να εισάγει κάτι διαφορετικό σε κάθε εγγραφή στο πεδίο ΑΦΜ (οτιδήποτε, π.χ. 1, 2, 3). Σε

αντίθετη περίπτωση θα τους εμφανίζεται το μήνυμα «Υπάρχουν πολλαπλές εγγραφές με τον ίδιο ΑΦΜ και είδος αποδοχών).

Έτσι για παράδειγμα αν κάποιος φορέας θέλει να εισάγει ένα ποσό ακαθάριστων αμοιβών από μισθούς π.χ. πάνω από 2.000.000.000 (όλα τα ποσά του παραδείγματος είναι τυχαία), θα μπορούσε να εισάγει τις εγγραφές όπως φαίνονται στην εικόνα:

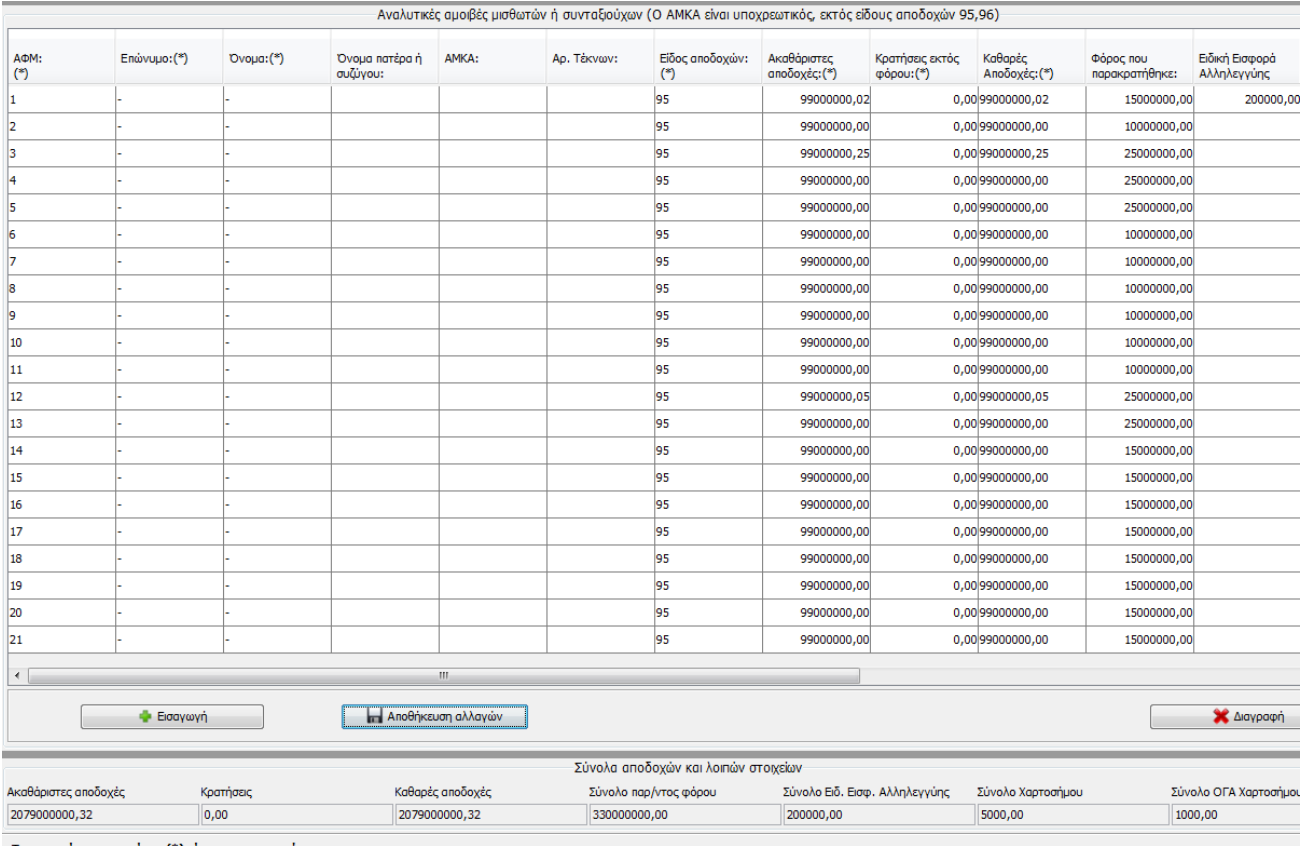

Τα στοιχεία με αστερίσκο (\*) είναι υποχρεωτικά

Επίσης, καταργείται η υποχρέωση των φορέων γενικής κυβέρνησης, που είναι υπόχρεοι σε υποβολή προσωρινής δήλωσης απόδοσης παρακρατούμενου φόρου και ειδικής εισφοράς αλληλεγγύης του άρθρου 43<sup>Α</sup> του ν.4172/2013, για τη δημιουργία αρχείου αναλυτικών εγγραφών από 1 – 1 – 2020.

Ο χρήστης προβαίνει στην αποθήκευση του αρχείου επιλέγοντας από το μενού **«Αρχείο»** την επιλογή **«Αποθήκευση ως»**. Το όνομα του αρχείου μπορεί να περιλαμβάνει αλφαριθμητικά, στην περίπτωση όμως χρήσης γραμμάτων θα πρέπει να χρησιμοποιηθούν μόνο οι λατινικοί χαρακτήρες. Στο συγκεκριμένο παράδειγμα επιλέγεται **τυχαία** να δοθεί στο αρχείο το όνομα **"fmy\_ 000000000\_1\_2019\_1"** για να θυμίζει στο χρήστη ότι αφορά δήλωση μισθών και συντάξεων, για τον ΑΦΜ 000000000, για τον 1º μήνα του έτους 2019 και ότι η δήλωση είναι η 1<sup>η</sup> που υποβάλλεται (αρχική). Φυσικά ο χρήστης μπορεί να επιλέξει οποιοδήποτε άλλο όνομα, αρκεί αυτό να πληροί τις προαναφερθείσες προδιαγραφές.

Το αρχείο, κατόπιν, αποθηκεύεται εκ νέου από το χρήστη **σε συμπιεσμένη μορφή (zip)**. Έτσι, για παράδειγμα, ο χρήστης μπορεί να έχει αποθηκεύσει το αρχείο που παράχθηκε από την desktop εφαρμογή στην επιφάνεια εργασίας. Για να προχωρήσει στην αποθήκευση του αρχείου σε συμπιεσμένη μορφή, ένας από τους πολλούς τρόπους μετατροπής του αρχείου σε συμπιεσμένη μορφή είναι: **Δεξί κλίκ** πάνω στο αρχείο που θέλω να συμπιεστεί  $\rightarrow$  Αποστολή Προς (Send To)  $\rightarrow$  Συμπιεσμένο Αρχείο (Compressed (Zipped) Folder).

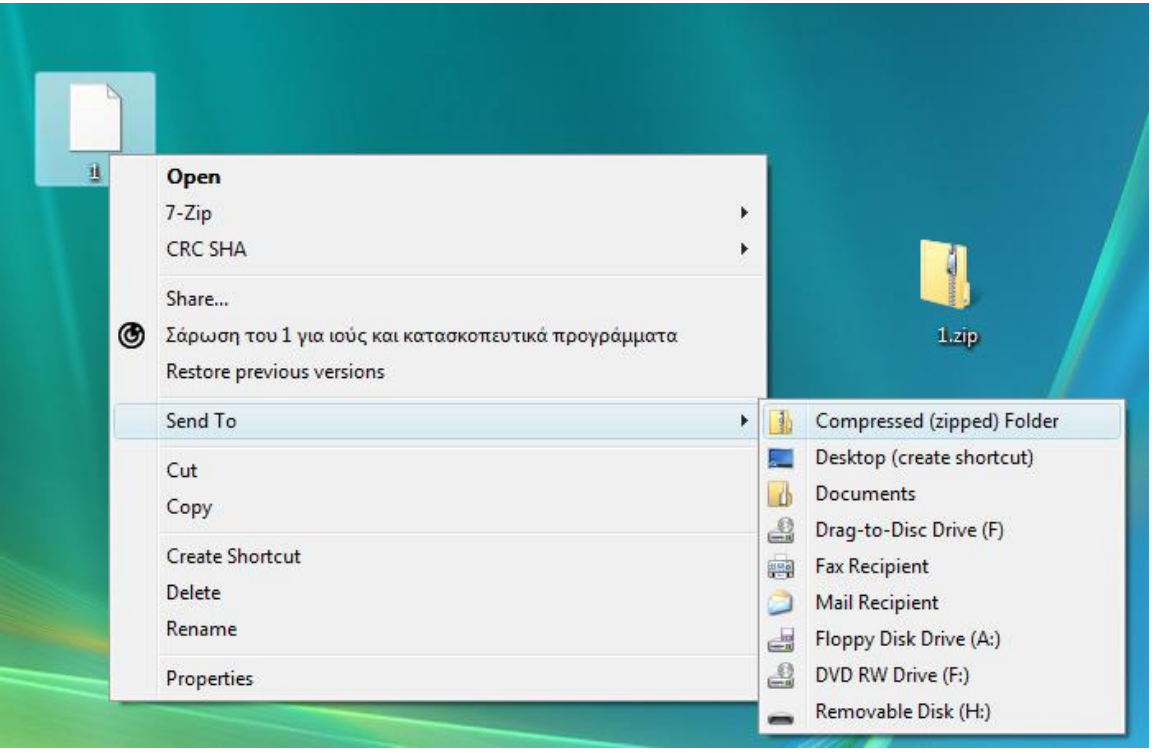

Αναφέρεται ότι στην ιστοσελίδα από όπου ο χρήστης κατέβασε την desktop εφαρμογή παραγωγής των αρχείων αυτών, βρίσκεται και η εφαρμογή συγχώνευσης αρχείων **(apcmonthlymerge2019)** για την περίπτωση που ο χρήστης επιθυμεί να συγχωνεύσει 2 κάθε φορά αρχείων που έχουν παραχθεί από την desktop εφαρμογή. Αναλυτικές οδηγίες χρήσης για την εφαρμογή συγχώνευσης υπάρχουν με το άνοιγμα της εφαρμογής συγχώνευσης στο μενού **Βοήθεια Οδηγίες Χρήσης**

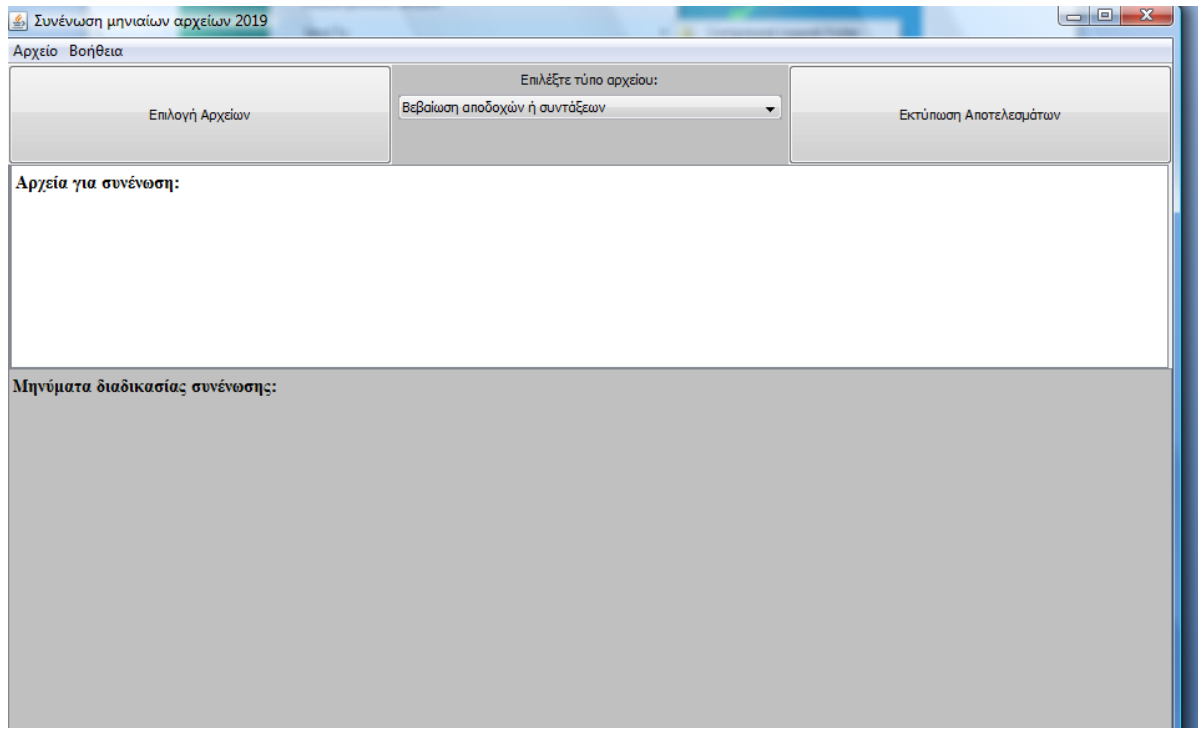

#### **2 ο βήμα: Υποβολή αρχείου**

Μετά την παραγωγή του αρχείου στο 1° βήμα, ο χρήστης θα πρέπει να το υποβάλλει στο link της εφαρμογής υποβολής μηνιαίων αρχείων, που αναφέρθηκε και προηγουμένως, για να λάβει αριθμό πρωτοκόλλου. Ο χρήστης εισέρχεται με τους κωδικούς TAXISnet και επιλέγει τον κατάλληλο ρόλο, με τον οποίο θα λειτουργήσει, για να υποβάλει τη δήλωση του υπόχρεου.

Η υποβολή του αρχείου θα γίνει, ανάλογα με το είδος της αμοιβής που αφορά το αρχείο, στο κατάλληλο, από τα 3 παρακάτω link, , επιλέγοντας το μήνα και το έτος:

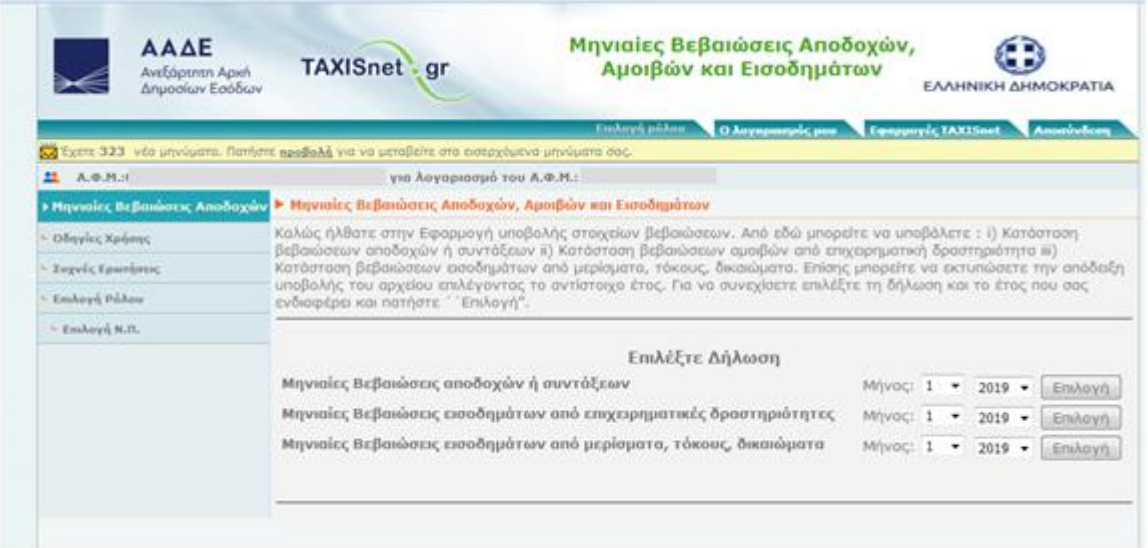

Στο παράδειγμα αυτό, εφόσον το αρχείο αφορά «Μηνιαίες Βεβαιώσεις Παρακρατούμενων και Προκαταβλητέων Φόρων από Μισθωτή Εργασία και Συντάξεις» για το μήνα Ιανουάριο του έτους 2019, κλικάρεται αντίστοιχα το κουμπί **«Επιλογή»**, όπως αποτυπώνεται στην 1 η γραμμή:

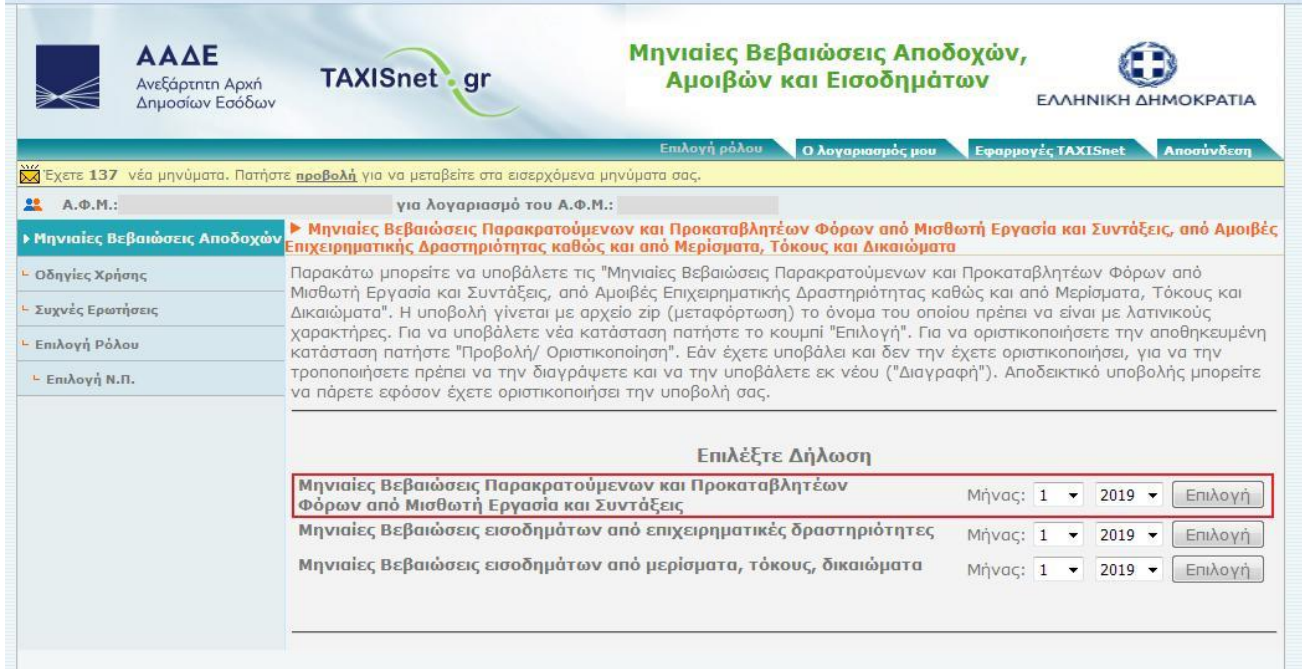

Κατόπιν εμφανίζεται η ακόλουθη οθόνη και ο χρήστης κλικάρει το κουμπί **«Επιλογή»,** στο πεδίο **«Τρόπος υποβολής: Αρχείο»:**

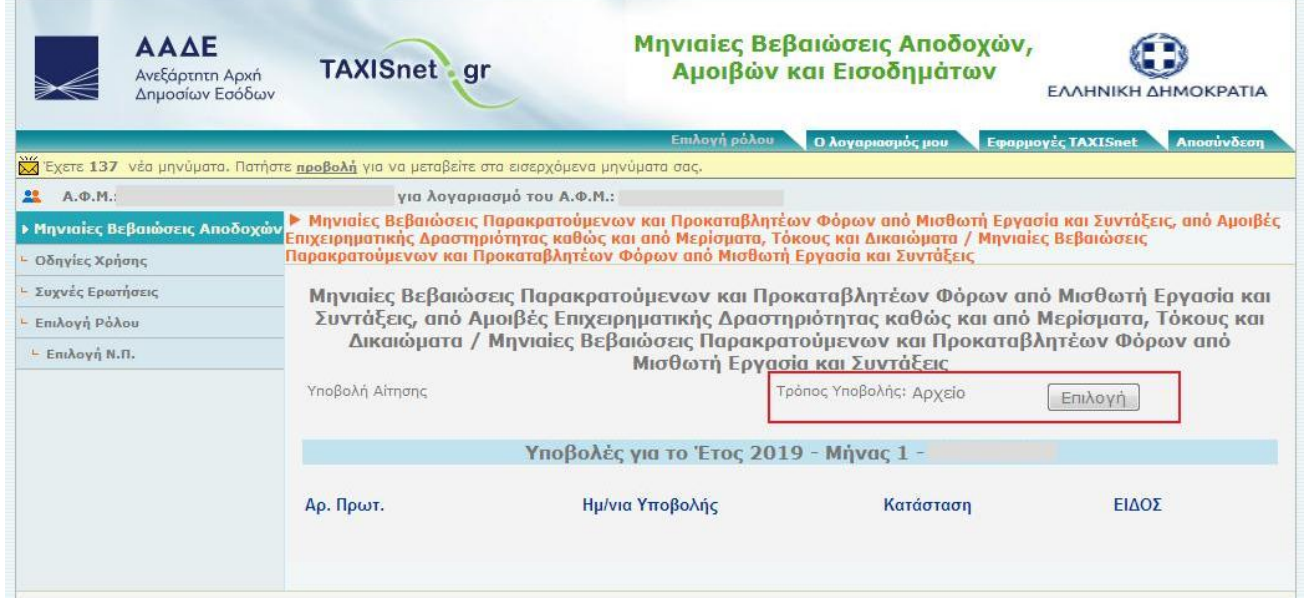

Κατόπιν εμφανίζεται η ακόλουθη οθόνη. Ο χρήστης στο πεδίο **«Επιλέξτε το αρχείο από το δίσκο του υπολογιστή σας»** κλικάρει το κουμπί **"Browse"** και φορτώνει το zip αρχείο που δημιούργησε στο 1<sup>ο</sup> βήμα:

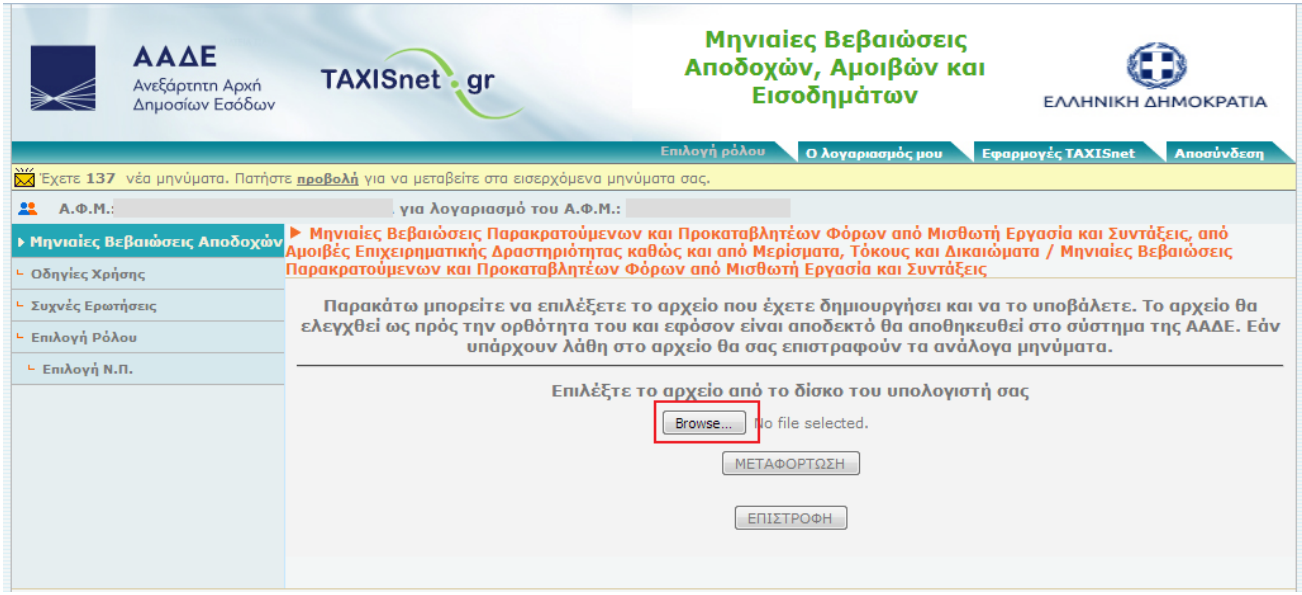

Με το που φορτωθεί το αρχείο και εμφανιστεί στην οθόνη, ο χρήστης κλικάρει το κουμπί **«Μεταφόρτωση»:**

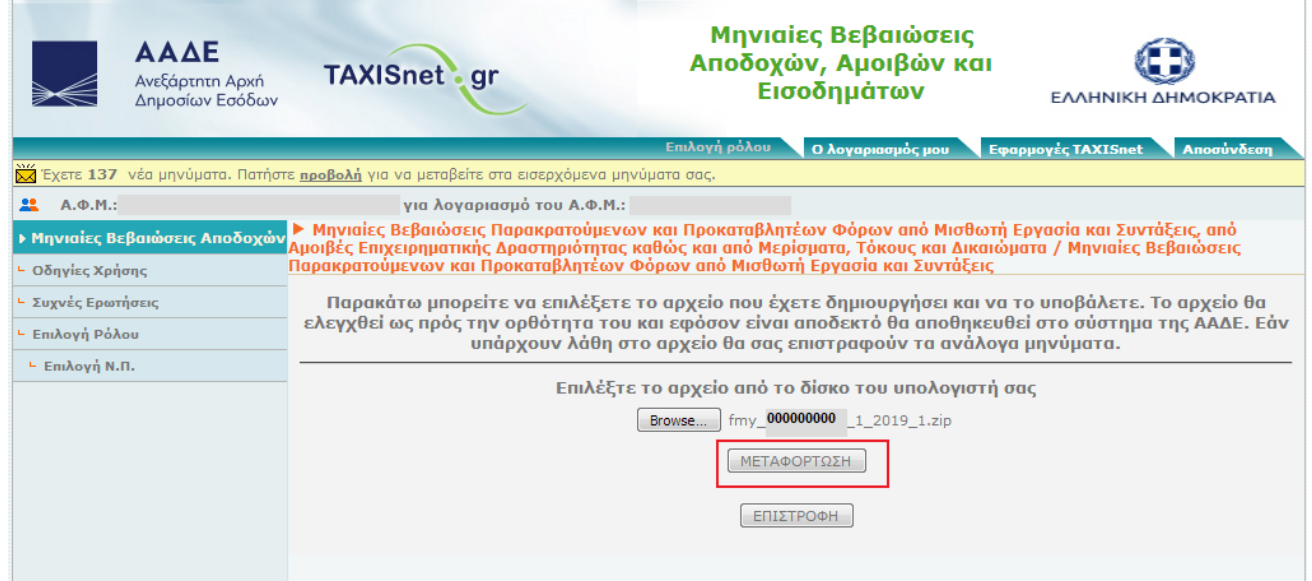

Κατόπιν εμφανίζεται η ακόλουθη οθόνη και ο χρήστης κλικάρει το κουμπί **«Λίστα υποβολών»:**

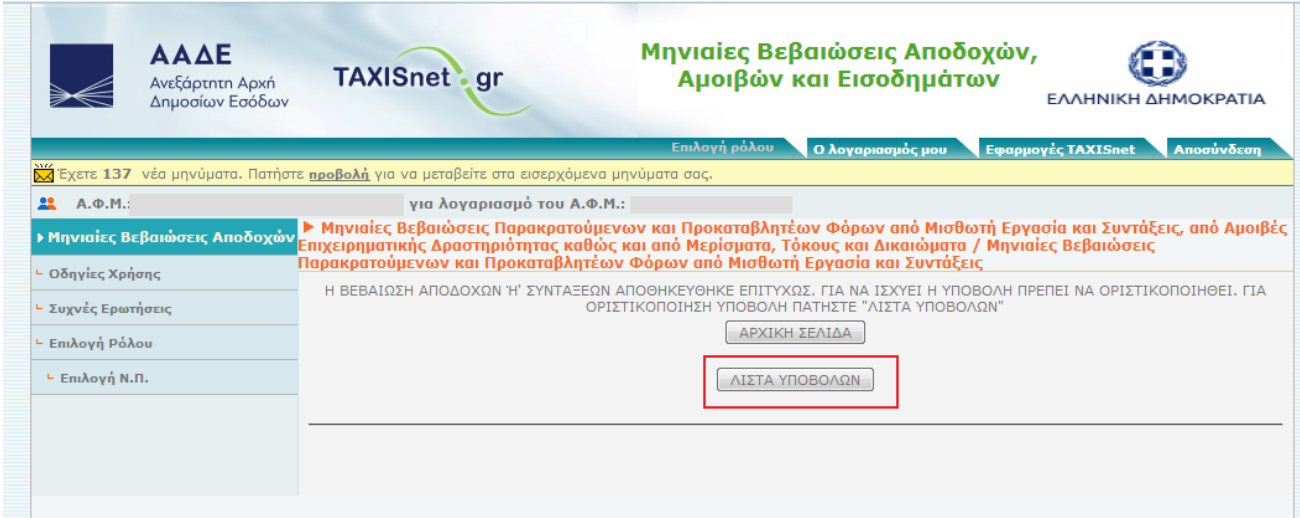

Η ακόλουθη οθόνη, απεικονίζει μεν τον αριθμό πρωτοκόλλου που πρόκειται να δοθεί στο αρχείο, ωστόσο **δεν ολοκληρώνει** τη διαδικασία αν δεν το επιθυμεί ο χρήστης. Για το λόγο αυτό, ως **«Κατάσταση»** υπάρχει η ένδειξη **«Προσωρινά Αποθηκευμένη»**. Για την οριστικοποίηση της υποβολής του αρχείου ο χρήστης πρέπει να κλικάρει το κουμπί **«Οριστικοποίηση»**, ενώ ο χρήστης μπορεί και να διαγράψει το αρχείο πατώντας το κουμπί **«Διαγραφή»,** σε περίπτωση που το επιθυμεί**.** 

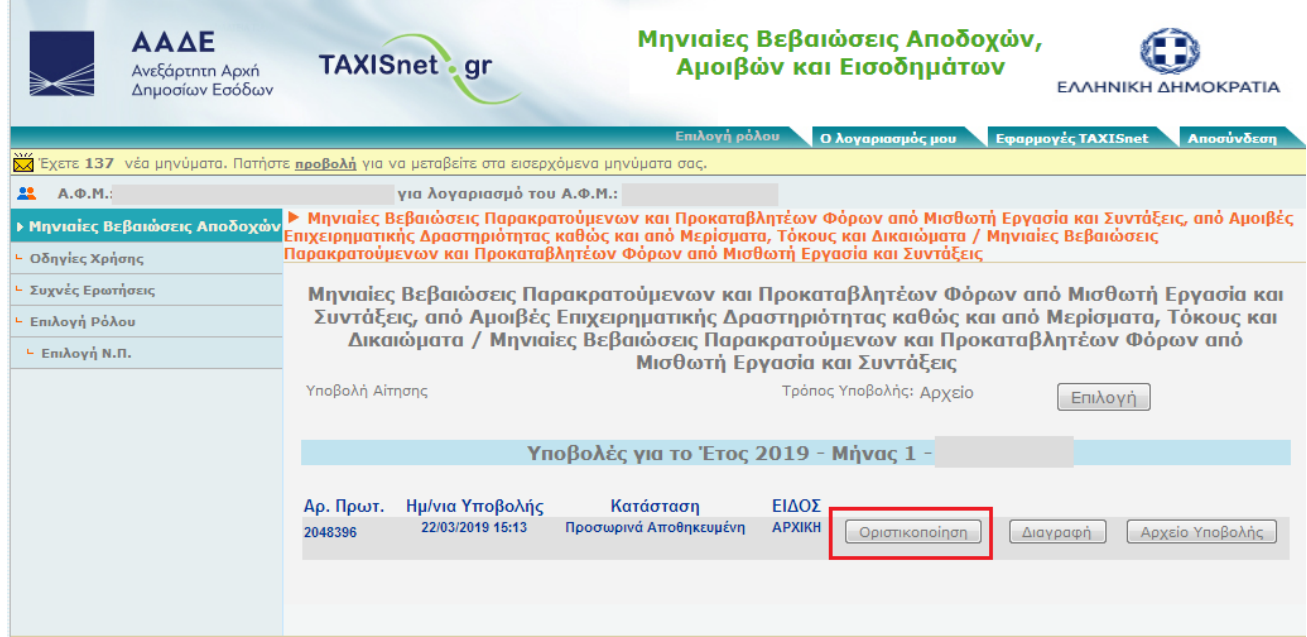

Μετά το κλικ στο κουμπί της **«Οριστικοποίησης»** εμφανίζεται η ακόλουθη οθόνη, όπου γίνεται επιβεβαίωση της τελικής οριστικοποίησης, πατώντας το κουμπί **«Οριστικοποίηση Υποβολής**»:

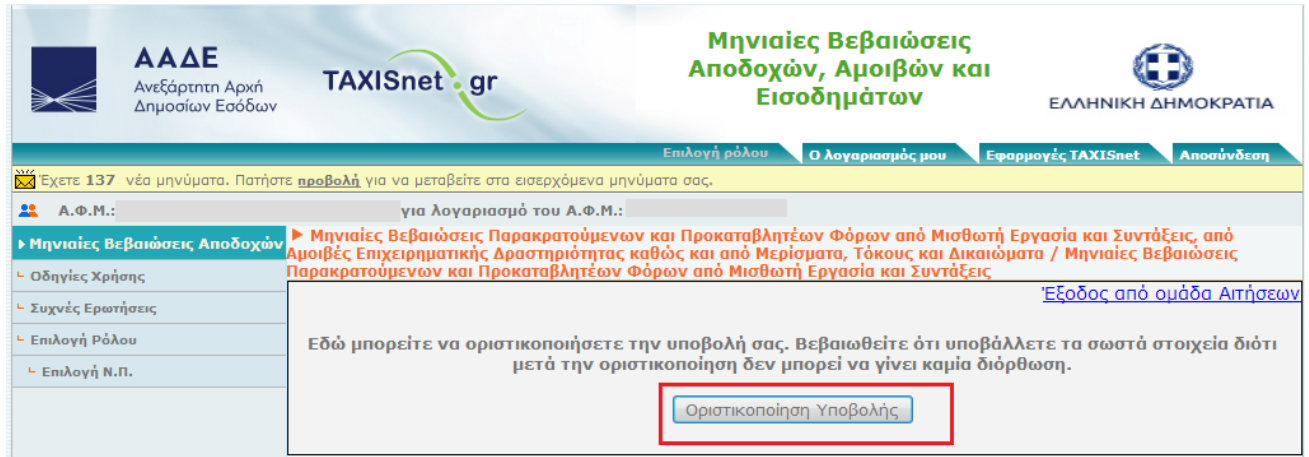

Στην οθόνη που εμφανίζεται ακολούθως πιστοποιείται η οριστικοποίηση της υποβολής από δύο σημεία. Από την **«Κατάσταση»,** που πλέον έχει την ένδειξη **«Οριστική»,** και από το κουμπί **«Απόδειξη (PDF)»,** από το οποίο προκύπτει η απόδειξη της υποβολής.

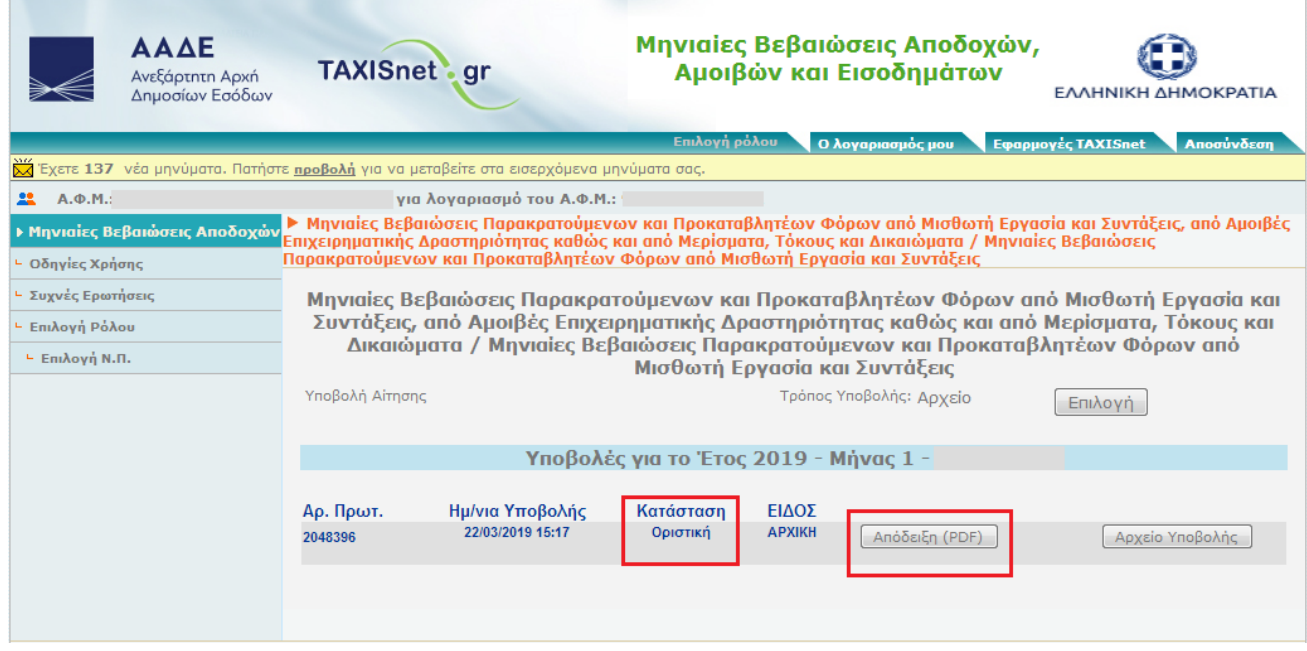

Το πρωτόκολλο που αποδόθηκε στο αρχείο του παραδείγματος είναι το **2048396 / 22.03.2019**. Το πρωτόκολλο αυτό θα εμφανιστεί στο 3° βήμα, που αφορά στην υποβολή της δήλωσης.

Μπορούν να γίνουν απεριόριστες υποβολές αρχείων, με την αντίστοιχη λήψη αριθμού πρωτοκόλλου, **πριν** από την ολοκλήρωση της υποβολής της δήλωσης, στο 3° βήμα. Το αρχείο που θα ληφθεί υπόψη στην υποβολή της δήλωσης, θα είναι το τελικό αρχείο που υπεβλήθη στο βήμα αυτό. Η υποβολή του αρχείου ΔΕ ΣΥΝΕΠΑΓΕΤΑΙ υποβολή δήλωσης και συνεπώς δεν παράγει έννομες συνέπειες. Μόνο το αρχείο που θα συνδεθεί με υποβολή δήλωσης (3° Βήμα) έχει ισχύ για τον προσδιορισμό του φόρου.

#### **3 ο βήμα: Υποβολή δήλωσης**

Μετά την υποβολή του αρχείου και τη λήψη αριθμού πρωτοκόλλου, στο 2° βήμα, ακολουθεί η υποβολή της δήλωσης, η οποία είναι διαθέσιμη στο ακόλουθο link:

[https://www.aade.gr/epiheiriseis/forologikes-ypiresies/diloseis-parakratoymenon-prokatabliteon](https://www.aade.gr/epiheiriseis/forologikes-ypiresies/diloseis-parakratoymenon-prokatabliteon-foron/dilosi-apodosis-parakratoymenon-kai)[foron/dilosi-apodosis-parakratoymenon-kai](https://www.aade.gr/epiheiriseis/forologikes-ypiresies/diloseis-parakratoymenon-prokatabliteon-foron/dilosi-apodosis-parakratoymenon-kai)

Ο χρήστης εισέρχεται στην εφαρμογή, με τους κωδικούς TAXISnet, και επιλέγει τον κατάλληλο ρόλο με τον οποίο θα λειτουργήσει για να υποβάλει τη δήλωση. Κατά την είσοδό του στην εφαρμογή των παρακρατούμενων φόρων θα δει την ακόλουθη οθόνη, από την οποία θα επιλέξει **«Δήλωση απόδοσης Παρακρατούμενων και Προκαταβλητέων Φόρων από Μισθωτή Εργασία και Συντάξεις, από Αμοιβές Επιχειρηματικής Δραστηριότητας καθώς και από Μερίσματα, Τόκους και Δικαιώματα»** και θα πατήσει το κουμπί **«Συνέχεια»:**

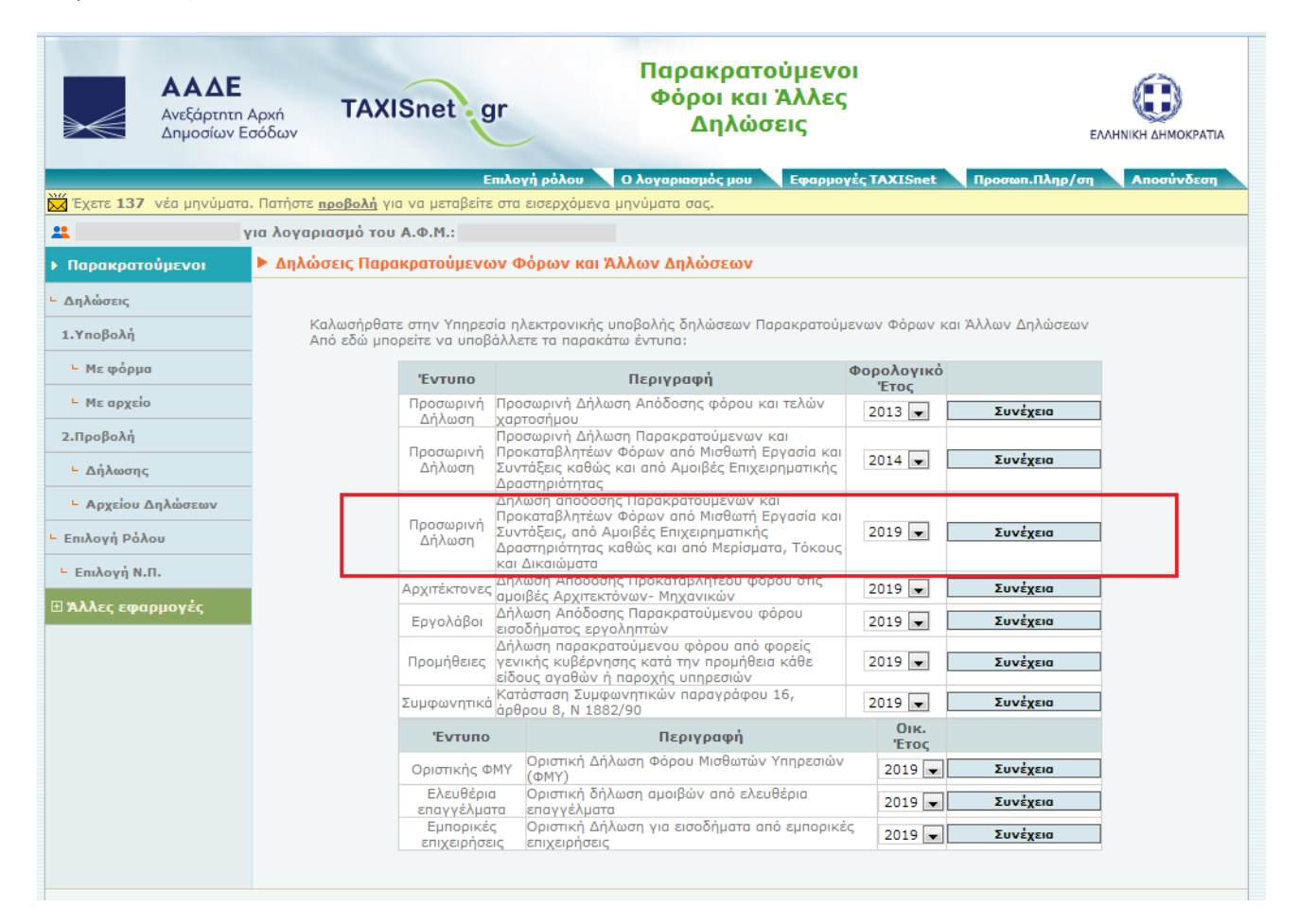

Κατόπιν ο χρήστης θα πρέπει να επιλέξει την περιοδικότητα που θα υποβάλει τη δήλωση, η οποία είναι πάντα μηνιαία για τους παρακρατούμενους φόρους, και συνεπώς κλικάρει το κουμπί **«Μήνας»**. Σε περίπτωση που ο χρήστης επιλέξει «δίμηνο» ή «εξάμηνο», ως περιοδικότητα, η εφαρμογή δεν θα του επιτρέψει να ολοκληρώσει τη δήλωση.

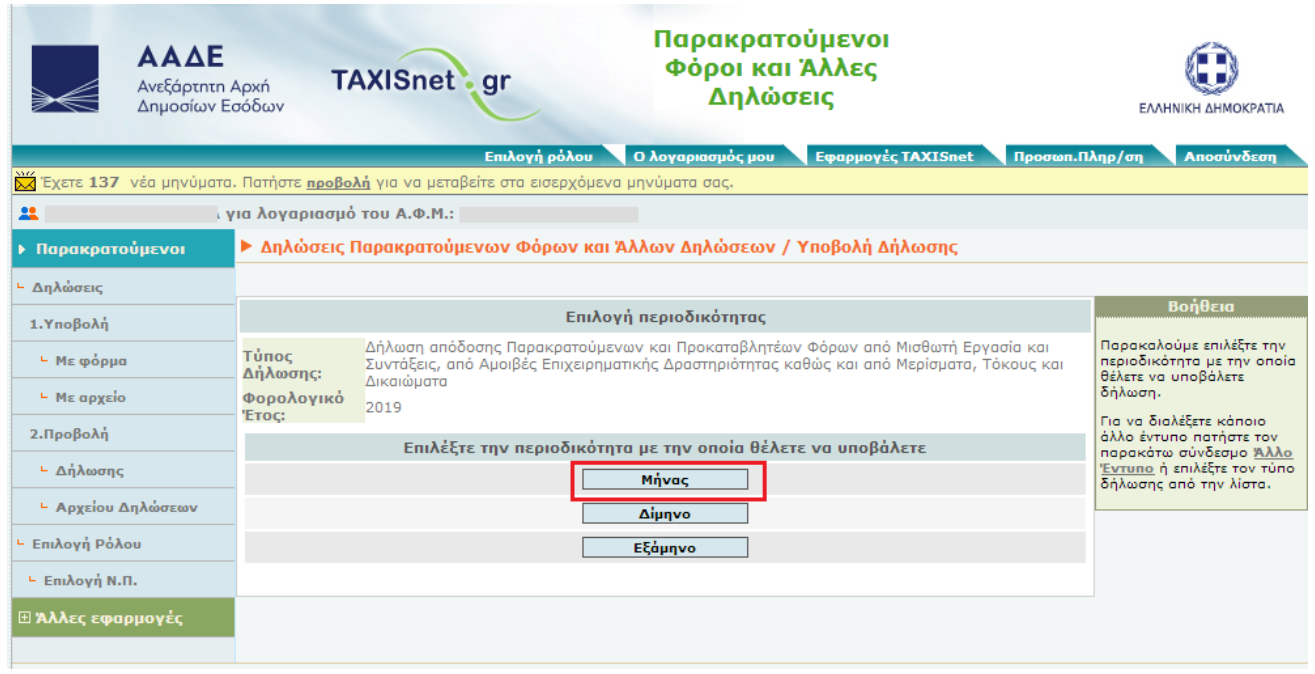

Στη συνέχεια, ανάλογα με το διάστημα που αφορά η δήλωση, επιλέγεται το αντίστοιχο κουμπί **«Υποβολή».**  Για το παράδειγμα αυτό θα επιλεχθεί, ως **«Περίοδος Παρακράτησης»,** το διάστημα **«01/01/2019 – 31/01/2019»**.

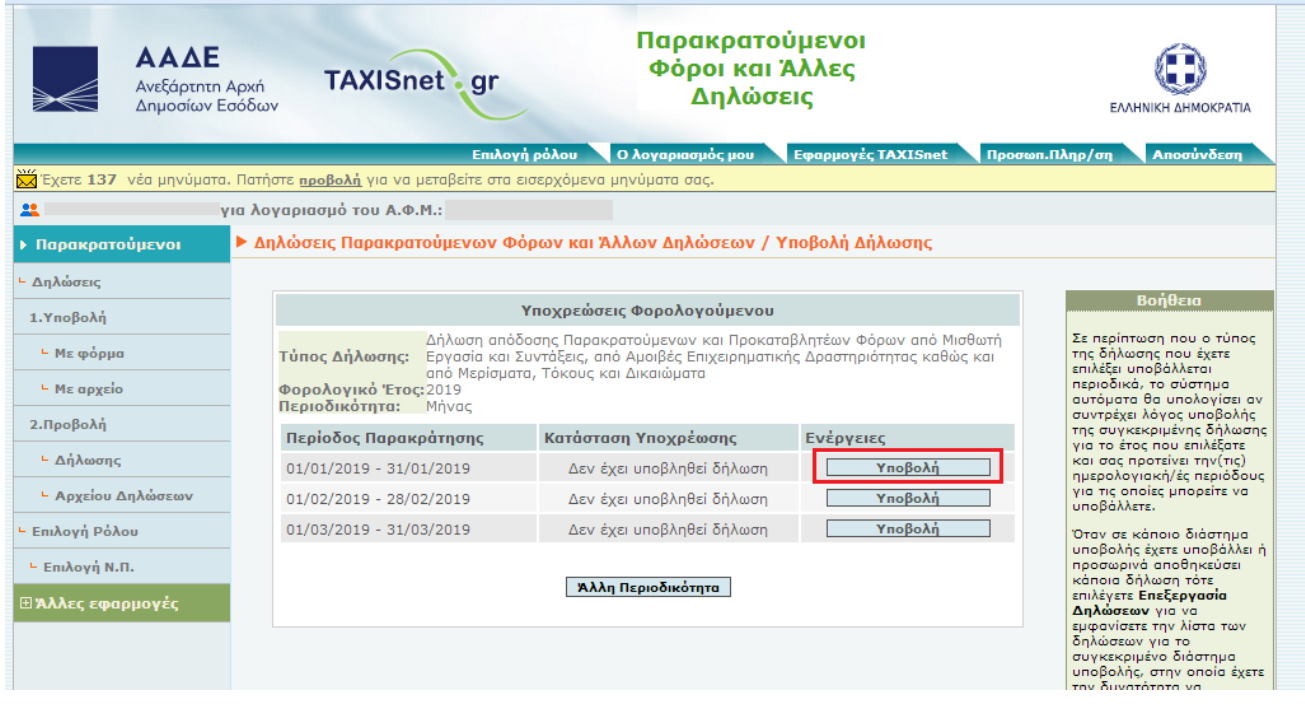

Η οθόνη που εμφανίζεται ακολούθως περιλαμβάνει τα πληροφοριακά στοιχεία της δήλωσης. Ο χρήστης, εφόσον πρόκειται για δήλωση αμοιβών από μισθωτή εργασία και συντάξεις, επιλέγει, στην κατηγορία εισοδημάτων, τη **«ΜΙΣΘΩΤΗ ΕΡΓΑΣΙΑ ΚΑΙ ΣΥΝΤΑΞΕΙΣ»** και την ιδιότητα του, που στο παράδειγμά μας πρόκειται για **«Επιχείρηση (Φ.Π – Ν.Π)».**

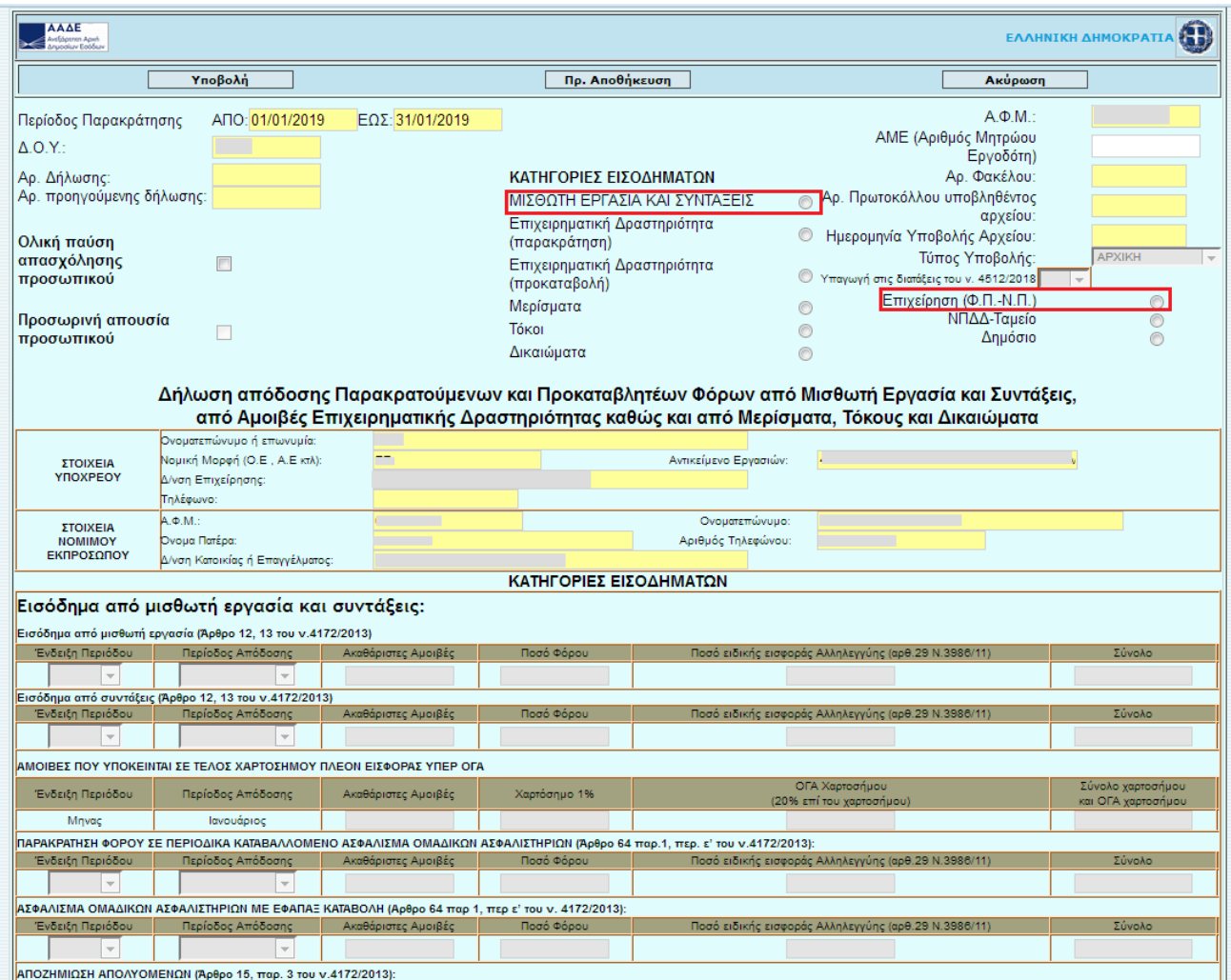

Κατόπιν, εμφανίζεται η παρακάτω εικόνα, η οποία προκύπτει από τον πίνακα αναλυτικών εγγραφών και αποτελεί τη συγκεντρωτική του εικόνα, ανά είδος αμοιβής. Ο χρήστης προκειμένου να υποβάλει τη δήλωση, πατάει το κουμπί **«Υποβολή»**:

|                                                                                          | Υποβολή                                                                                        |                     | Πρ. Αποθήκευση                                                                                                    | Ακύρωση                                                                                                    |                                                    |
|------------------------------------------------------------------------------------------|------------------------------------------------------------------------------------------------|---------------------|----------------------------------------------------------------------------------------------------|----------------------------------------------------------------------------------------------------|----------------------------------------------------|
| Περίοδος Παρακράτησης<br>$\Delta$ , O, Y, :<br>Αρ. Δήλωσης:<br>Αρ. προηγούμενης δήλωσης: | ANO: 01/01/2019                                                                                | EΩΣ: 31/01/2019     | ΚΑΤΗΓΟΡΙΕΣ ΕΙΣΟΔΗΜΑΤΟΝ<br>ΜΙΣΘΟΤΗ ΕΡΓΑΣΙΑ ΚΑΙ ΣΥΝΤΑΞΕΙΣ                                                                  | $A \Phi M$ :<br>ΑΜΕ (Αριθμός Μητρώου<br>Εργοδότη)<br>Αρ. Φακέλου:<br><b>Ap.</b> Πρωτοκόλλου υποβληθέντος                                                                                      | 2048396                                            |
| Ολική παύση<br>απασχόλησης<br>προσωπικού<br>Προσωρινή απουσία<br>προσωπικού              | $\Box$                                                                                         |                     | Επιχειρηματική Δραστηριότητα<br>(παρακράτηση)<br>Επιχειρηματική Δραστηριότητα<br>(προκαταβολή)<br>Μερίσματα<br>Tókol     | αρχείου:<br>Ημερομηνία Υποβολής Αρχείου:<br>Τύπος Υποβολής:<br>Υπαγωγή στις διατάξεις του ν. 4512/2018<br>Επιχείρηση (Φ.Π.-Ν.Π.)<br>∩<br>ΝΠΔΔ-Ταμείο<br>⊚<br>Δημόσιο                          | 22/03/2019<br><b>APXIKH</b><br>$\circledcirc$<br>◉ |
|                                                                                          |                                                                                                |                     | Δικαιώματα                                                                                                    | ⊚<br>Δήλωση απόδοσης Παρακρατούμενων και Προκαταβλητέων Φόρων από Μισθωτή Εργασία και Συντάξεις.<br>από Αμοιβές Επιχειρηματικής Δραστηριότητας καθώς και από Μερίσματα, Τόκους και Δικαιώματα |                                                    |
| <b>ΣΤΟΙΧΕΙΑ</b><br>YROXPEOY                                                              | Ονοματεπώνυμο ή επωνυμία:<br>Νομική Μορφή (Ο.Ε., Α.Ε κτλ):<br>Δ/νση Επιχείρησης:<br>Τηλέφωνο:  |                     |                                                                                                    | Αντικείμενο Εργασιών:                                                                                                    |                                                    |
| <b>ΣΤΟΙΧΕΙΑ</b><br><b>NOMIMOY</b><br>ΕΚΠΡΟΣΩΠΟΥ                                          | $A, \Phi, M$ .<br>Όνουα Πατέρα:<br>Δ/νση Κατοικίας ή Επαγγέλματος:                             |                     |                                                                                                    | Ονοματεπώνυμο:<br>Αριθμός Τηλεφώνου:                                                                                                    |                                                    |
|                                                                                          |                                                                                                |                     | ΚΑΤΗΓΟΡΙΕΣ ΕΙΣΟΔΗΜΑΤΩΝ                                                                                                   |                                                                                                    |                                                    |
|                                                                                          | Εισόδημα από μισθωτή εργασία και συντάξεις:                                                    |                     |                                                                                                    |                                                                                                    | П                                                  |
|                                                                                          | Εισοδημα απο μισθωτη εργασια (Άρθρο 12, 13 του ν.41/2/2013)                                    |                     |                                                                                                    |                                                                                                    |                                                    |
| Ένδειξη Περιόδου                                                                         | Περίοδος Απόδοσης                                                                              | Ακαθάριστες Αμοιβές | Ποσό Φόρου                                                                                                    | Ποσό ειδικής εισφοράς Αλληλεγγύης (αρθ.29 Ν.3986/11)                                                                                                    | Σύνολο                                             |
| Mnvac                                                                                    | Ιανουάριος                                                                                     | 2.500.00            | 250.00                                                                                                    | 50.00                                                                                                    | 300,00                                             |
| Ένδειξη Περιόδου                                                                         | Ξισόδημα από συντάξεις (Άρθρο 12, 13 του ν.4172/2013)<br>Περίοδος Απόδοσης                     | Ακαθάριστες Αμοιβές | Ποσό Φόρου                                                                                                    | Ποσό ειδικής εισφοράς Αλληλεγγύης (αρθ.29 Ν.3986/11)                                                                                                    | Σύνολο                                             |
| Mnvac $\sim$                                                                             | Ιανουάριος                                                                                     | 400.00              | 40.00                                                                                                    | 10.00                                                                                                    | 50.00                                              |
|                                                                                          |                                                                                                |                     |                                                                                                    |                                                                                                    |                                                    |
|                                                                                          | ΑΜΟΙΒΕΣ ΠΟΥ ΥΠΟΚΕΙΝΤΑΙ ΣΕ ΤΕΛΟΣ ΧΑΡΤΟΣΗΜΟΥ ΠΛΕΟΝ ΕΙΣΦΟΡΑΣ ΥΠΕΡ ΟΓΑ                             |                     |                                                                                                    |                                                                                                    |                                                    |
| Ένδειξη Περιόδου                                                                         | Περίοδος Απόδοσης                                                                              | Ακαθάριστες Αμοιβές | Χαρτόσημο 1%                                                                                                    | ΟΓΑ Χαρτοσήμου<br>(20% επί του χαρτοσήμου)                                                                                                    | Σύνολο χαρτοσήμου<br>και ΟΓΑ χαρτοσήμου            |
| Mnyac                                                                                    | Ιανουάριος                                                                                     | 500,00              | 5.00                                                                                                    | 2.00                                                                                                    | 7.00                                               |
|                                                                                          |                                                                                                |                     | ΙΑΡΑΚΡΑΤΗΣΗ ΦΟΡΟΥ ΣΕ ΠΕΡΙΟΔΙΚΑ ΚΑΤΑΒΑΛΛΟΜΕΝΟ ΑΣΦΑΛΙΣΜΑ ΟΜΑΔΙΚΩΝ ΑΣΦΑΛΙΣΤΗΡΙΩΝ (Άρθρο 64 παρ.1, περ. ε' του ν.4172/2013): |                                                                                                    |                                                    |
| Ένδειξη Περιόδου                                                                         | Περίοδος Απόδοσης                                                                              | Ακαθάριστες Αμοιβές | Ποσό Φόρου                                                                                                    | Ποσό ειδικής εισφοράς Αλληλεγγύης (αρθ.29 Ν.3986/11)                                                                                                    | Σύνολο                                             |
| Mnvac                                                                                    | Ιανουάριος                                                                                     | 300.00              | 30.00                                                                                                    | 10.00                                                                                                    | 40.00                                              |
|                                                                                          | ΑΣΦΑΛΙΣΜΑ ΟΜΑΔΙΚΩΝ ΑΣΦΑΛΙΣΤΗΡΙΩΝ ΜΕ ΕΦΑΠΑΞ ΚΑΤΑΒΟΛΗ (Αρθρο 64 παρ 1, περ ε' του ν. 4172/2013): |                     |                                                                                                    |                                                                                                    |                                                    |
| Ένδειξη Περιόδου                                                                         | Περίοδος Απόδοσης                                                                              | Ακαθάριστες Αμοιβές | Ποσό Φόρου                                                                                                    | Ποσό ειδικής εισφοράς Αλληλεγγύης (αρθ.29 Ν.3986/11)                                                                                                    | Σύνολο                                             |
| $Mnyac \sim$                                                                             | Ιανουάριος                                                                                     | 10.000.00           | 1.000.00                                                                                                    | 0.00                                                                                                    | 1.000.00                                           |
|                                                                                          | ΑΠΟΖΗΜΙΩΣΗ ΑΠΟΛΥΟΜΕΝΩΝ (Άρθρο 15, παρ. 3 του ν.4172/2013):                                     |                     |                                                                                                    |                                                                                                    |                                                    |
| Ένδειξη Περιόδου                                                                         | Περίοδος Απόδοσης                                                                              | Ακαθάριστες Αμοιβές | Ποσό Φόρου                                                                                                    |                                                                                                    | Σύνολο                                             |
| $Mη$ νας $\sim$                                                                          | Ιανουάριος<br>$\bar{\nabla}$                                                                   | 600.00              | 60.00                                                                                                    |                                                                                                    | 60.00                                              |

*(Υπενθύμιση - Στιγμιότυπο του πίνακα αναλυτικών εγγραφών)*

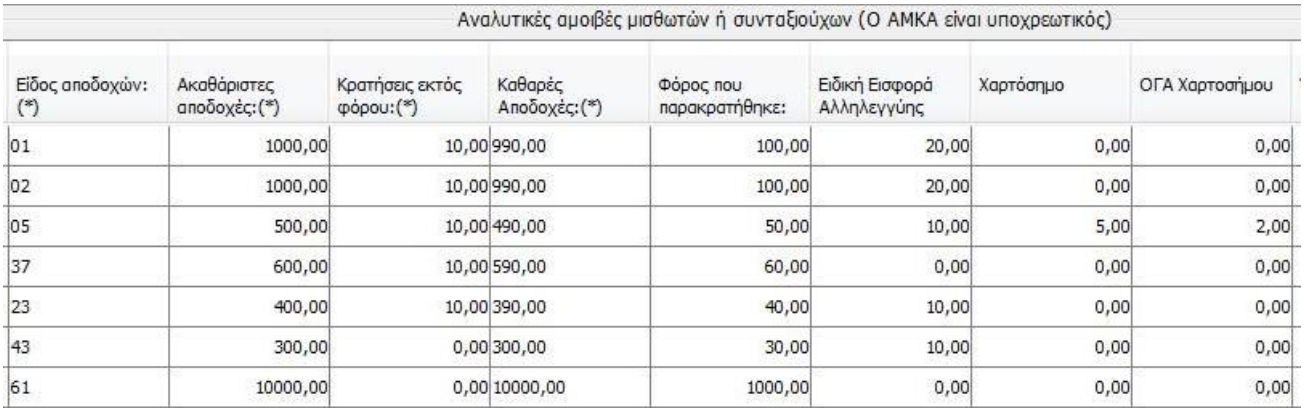

Διευκρινίζεται ότι αμοιβές από μισθούς που υπόκεινται σε τέλος χαρτοσήμου και Ο.Γ.Α. πρέπει να εμφανίζονται **και στην 1η και στη 3η γραμμή** της φόρμας της προσωρινής δήλωσης. Τα ποσά ακαθάριστων

αμοιβών που εμφανίζονται στην 3<sup>η</sup> γραμμή στον πίνακα αμοιβών και υπόκεινται σε τέλος χαρτοσήμου είναι υποσύνολο των συνολικών ακαθάριστων αμοιβών της 1ης γραμμής του πίνακα παρακράτησης φόρου και εισφοράς αλληλεγγύης. Το ίδιο ισχύει και στην περίπτωση που μπορεί κάποια ποσά αναδρομικών συντάξεων να υπόκεινται σε τέλη χαρτοσήμου, δηλαδή τα ποσά συντάξεων που υπόκεινται σε τέλος χαρτοσήμου θα εμφανίζονται και στη 2η και στη 3η γραμμή της φόρμας της προσωρινής δήλωσης.

Τέλος, εμφανίζεται η παρακάτω οθόνη της οριστικής υποβολής, από όπου και μπορεί να αντληθεί η ταυτότητα οφειλής.

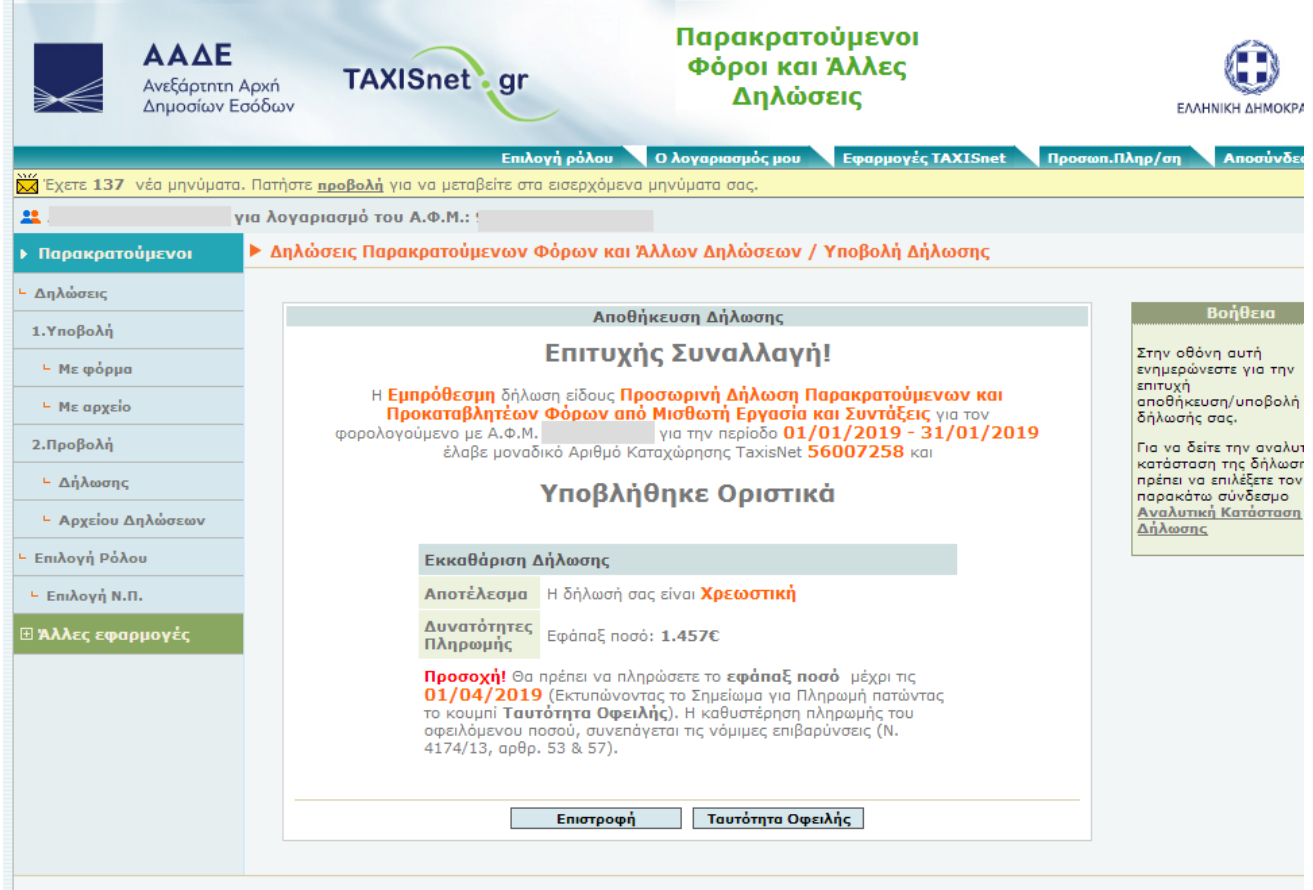

Στην περίπτωση που ο χρήστης επιθυμεί την **υποβολή τροποιητικής** δήλωσης, θα πρέπει να προβεί στις εξής ενέργειες:

- 1. Να δημιουργήσει ένα νέο αρχείο αναλυτικών εγγραφών, σύμφωνα με τη διαδικασία που περιγράφηκε στο 1<sup>°</sup> βήμα. Το αρχείο πρέπει να περιλαμβάνει την <mark>τε<mark>λική σωστή εικόνα</mark> του</mark> αρχείου και **όχι** να λειτουργεί συμπληρωματικά του προηγούμενου. Έτσι για παράδειγμα αν το σύνολο των σωστών ακαθάριστων αμοιβών που πρέπει να δηλωθεί είναι 1000€ και στην αρχική δήλωση δηλώθηκαν 800€, στην τροποιητική πρέπει να δηλωθεί το σωστό ποσό των 1000€ και όχι το συμπληρωματικό ποσό των 200€.
- 2. Να υποβάλει εκ νέου το νέο αρχείο, σύμφωνα με τη διαδικασία που περιγράφηκε στο 2° βήμα, για να λάβει και αυτό αριθμό πρωτοκόλλου.
- 3. Να μπει εκ νέου στην εφαρμογή, με τη διαδικασία που περιγράφηκε στο 3° βήμα, και φτάνοντας στην ακόλουθη οθόνη, να πατήσει το κουμπί **«Υποβολή τροπ/κής».** Η διαδικασία υποβολής της τροποιητικής είναι αντίστοιχη της υποβολής της αρχικής.

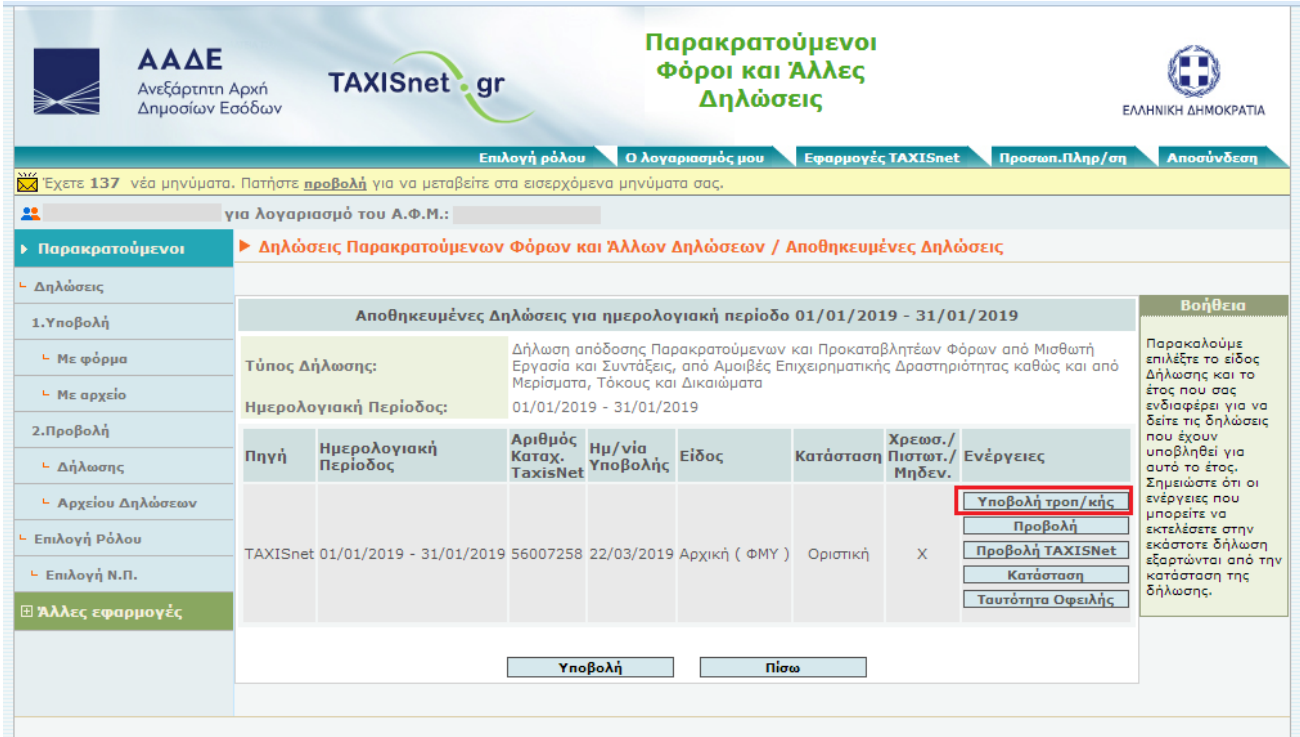

Στην περίπτωση που ο χρήστης επιθυμεί την **υποβολή άλλης δήλωσης που περιέχεται στην ίδια εφαρμογή** (δηλαδή αν έχει υποβάλει δήλωση ΦΜΥ και θέλει να υποβάλει και δήλωση για δικαιώματα), θα πρέπει να προβεί στις εξής ενέργειες:

- 1. Να δημιουργήσει ένα νέο αρχείο αναλυτικών εγγραφών, σύμφωνα με τη διαδικασία που περιγράφηκε στο 1<sup>°</sup> βήμα
- 2. Να υποβάλει το νέο αρχείο, σύμφωνα με τη διαδικασία που περιγράφηκε στο 2° βήμα, για να λάβει και αυτό αριθμό πρωτοκόλλου.
- 3. Να μπει εκ νέου στην εφαρμογή, με τη διαδικασία που περιγράφηκε στο 3° βήμα, και φτάνοντας στην ακόλουθη οθόνη, να πατήσει το κουμπί **«Υποβολή».**

# **Σημεία που χρήζουν προσοχής μόνο για το αρχείο αναλυτικών εγγραφών που αφορά την επιχειρηματική δραστηριότητα (desktop εφαρμογή)**

- 1. Δεν είναι υποχρεωτική η συμπλήρωση του πεδίου του **«ΑΜΚΑ»** σε κάθε εγγραφή.
- 2. Τα πεδία **«Χαρτόσημο»** και **«ΟΓΑ χαρτοσήμου»** μπορεί να συμπληρώνονται **ΜΟΝΟ** για τις εγγραφές που αφορούν αμοιβές της κατηγορίας **6, 10, 11, 94 και 97**. Το πεδίο του χαρτοσήμου στην επιχειρηματική δραστηριότητα είναι διαθέσιμο για τις περιπτώσεις που υπάρχει παρακράτηση φόρου και οφείλεται χαρτόσημο, το οποίο αποδίδεται στην ίδια προθεσμία που έχει ο παρακρατούμενος φόρος (ΚΥΑ 1085832/3312/0014/26.7.1989). Στην περίπτωση που δεν υπάρχει υποχρέωση παρακράτησης φόρου, ο φορολογούμενος αποδίδει το αναλογούν χαρτόσημο 50 ημέρες από τη λήξη κάθε τριμήνου με έγχαρτη δήλωση στην αρμόδια ΔΟΥ (ΠΟΛ 1029/2014 και αρ. 30 του π.δ. 99/1977). Στην περίπτωση που ο φορολογούμενος επιθυμεί να υποβάλει το χαρτόσημο ηλεκτρονικά, για πληρωμή όπου δεν οφείλεται φόρος παρακράτησης, η προθεσμία υποβολής της δήλωσης και καταβολής του χαρτοσήμου είναι εκείνη του φόρου παρακράτησης.
- 3. Στην περίπτωση που απαιτείται να χρησιμοποιηθούν οι κωδικοί 94 και 97 από τα υπόχρεα σε παρακράτηση Ν.Π.Δ.Δ., δε θα δημιουργούνται αναλυτικές εγγραφές. Το υπόχρεο Ν.Π.Δ.Δ. θα προβαίνει στη δημιουργία μιας εγγραφής όπου **δε** θα συμπληρώνεται το πεδίο **«ΑΦΜ»** και στα πεδία **«Επώνυμο»** και **«Όνομα»** θα εισάγεται ο χαρακτήρας της παύλας **(-)**.

# **Σημεία που χρήζουν προσοχής μόνο για το αρχείο αναλυτικών εγγραφών που αφορά σε τόκους μερίσματα και δικαιώματα (desktop εφαρμογή)**

- 1. Δεν είναι υποχρεωτική η συμπλήρωση του πεδίου του **«ΑΜΚΑ»** σε κάθε εγγραφή.
- 2. Τα πεδία **«Χαρτόσημο»** και **«ΟΓΑ χαρτοσήμου»** δεν συμπληρώνονται για κανέναν κωδικό αμοιβής τόκων, μερισμάτων, δικαιωμάτων. Οι καταβολές μερισμάτων, δικαιωμάτων και τόκων που αναφέρονται στην συγκεκριμένη απόφαση και υπόκεινται σε χαρτόσημο, αλλά δεν εμπίπτουν στις αμοιβές της ΚΥΑ 1085832/3312/0014/26.7.1989, υποβάλλονται υποχρεωτικά στη Δ.Ο.Υ., λόγω διαφορετικών προθεσμιών από αυτές που ισχύουν στην υποβολή δήλωσης και πληρωμής των παρακρατούμενων φόρων.
- 3. Τα πεδία **«Αλλοδαπός», «Χώρα» και «Συντελεστής Φορολόγησης»** θα συμπληρώνονται για τις περιπτώσεις στις οποίες απαιτείται καταχώρηση εγγραφής για αλλοδαπό δικαιούχο που δε διαθέτει ελληνικό ΑΦΜ. Οι περιπτώσεις αυτές αποτυπώνονται στους κωδικούς **16** «Μερίσματα που καταβάλλονται σε φορολογικούς κατοίκων χωρών με τις οποίες υπάρχουν Σ.Α.Δ.Φ», **29** «Τόκοι που καταβάλλονται σε φορολογικούς κατοίκων χωρών με τις οποίες υπάρχουν Σ.Α.Δ.Φ» και **34** «Δικαιώματα που καταβάλλονται σε φορολογικούς κατοίκους με τις οποίες υπάρχουν Σ.Α.Δ.Φ». Στις περιπτώσεις αυτές θα επιλέγεται η ένδειξη **«ναι»** στο πεδίο **«Αλλοδαπός»**, η **«Χώρα»** φορολόγησης, και κατόπιν θα συμπληρώνεται από το χρήστη ο **«Συντελεστής Φορολόγησης».** Στις περιπτώσεις αλλοδαπών δικαιούχων, που είτε διαθέτουν είτε δε διαθέτουν ελληνικό ΑΦΜ, έχουν φορολογική κατοικία σε χώρα που δεν υπάρχει Σ.Α.Δ.Φ. με την Ελλάδα, θα επιλέγεται η ένδειξη «ναι» στο πεδίο **«Αλλοδαπός»,** θα συμπληρώνεται η **«Χώρα»** φορολογικής κατοικίας και ως **«Συντελεστής Φορολόγησης»** θα συμπληρώνεται ο ελληνικός συντελεστής που αντιστοιχεί στον κωδικό της κατηγορίας της αντίστοιχης αμοιβής. Στις περιπτώσεις αυτές δεν επιλέγονται οι κωδικοί αμοιβής 16, 29, 34, όπως και οι κωδικοί 98, 99.

Στην περίπτωση αλλοδαπών που δεν διαθέτουν ελληνικό ΑΦΜ το πεδίο **«ΑΦΜ» θα μένει κενό.**

- 4. Στην περίπτωση που απαιτείται να χρησιμοποιηθεί ο κωδικός **98** «Πληρωμές μερισμάτων για τις οποίες η υποβολή του αρχείου γίνεται με βάση τις διατάξεις της ΠΟΛ 1033/14 και άλλων διατάξεων» και **99** «Πληρωμές τόκων για τις οποίες η υποβολή του αρχείου γίνεται με βάση τις διατάξεις της ΠΟΛ 1033/14 και άλλων διατάξεων», από τους υπόχρεους σε παρακράτηση, δεν θα δημιουργούνται αναλυτικές εγγραφές. Ο υπόχρεος θα προβαίνει στη δημιουργία μιας εγγραφής όπου **δεν** θα συμπληρώνεται το πεδίο **«ΑΦΜ»** και στα πεδία **«Επώνυμο»** και **«Όνομα»** θα εισάγεται ο χαρακτήρας της παύλας **(-)**.
- 5. Ισχύει γενικά ότι όταν ο χρήστης θέλει να εισάγει πολλές εγγραφές για υπόχρεους χωρίς ΑΦΜ (π.χ. αλλοδαπούς) με τον ίδιο κωδικό αποδοχών, δεν θα πρέπει να αφήνει εντελώς κενά τα ΑΦΜ, αλλά θα πρέπει να εισάγει κάτι διαφορετικό σε κάθε εγγραφή στο πεδίο ΑΦΜ (οτιδήποτε, π.χ. 1, 2, 3). Σε αντίθετη περίπτωση θα τους εμφανίζεται το μήνυμα «Υπάρχουν πολλαπλές εγγραφές με τον ίδιο ΑΦΜ και είδος αποδοχών).